# **GEBRAUCHSANLEITUN G**

Olympia

**Rechenautomat R A 16**

Die vorliegende Gebrauchsanleitung macht Sie mit den Einzelheiten der ßedienungs- und Rechentechnik des RA 16 genauer bekannt. Es liegt in Ihrem eigenen Interesse, diese Anleitung vor dem Gebrauch des RA 16 durchzulesen.

Es ist zweckmäßig, sich Abbildung für Abbildung mit den Erläuterungen anzusehen und anschließend die erklärte Einrichtung bzw. den Vorgang an der Maschine auszuprobieren.

# **OLYMPIA WERKE AG • WILHELMSHAVEN**

Einen Überblick und die Bezeichnungen der Bedienungselemente des RA 16 bietet die herausk lappbare Darstellung auf Seite 37.

Das Stichwortverzeichnis auf Seite 2 erlaubt eine rasche Orientierung.

**Rechenautomat R A 16**

Ein Vierspezies-Rechenautomat mit OLYMPIA-Zehnertastatur, mit 8-stelligem Einstellwerk, mit 8-stelligem Umdrehungszählwerk, mit 8-stelligem Konstantenwerk, mit 16-stelligem Resultatwerk, mit Rückübertragung aus Resultatwerk und Umdrehungszählwerk

#### STICHWORTVERZE I CHN IS

#### Seite Abschn.

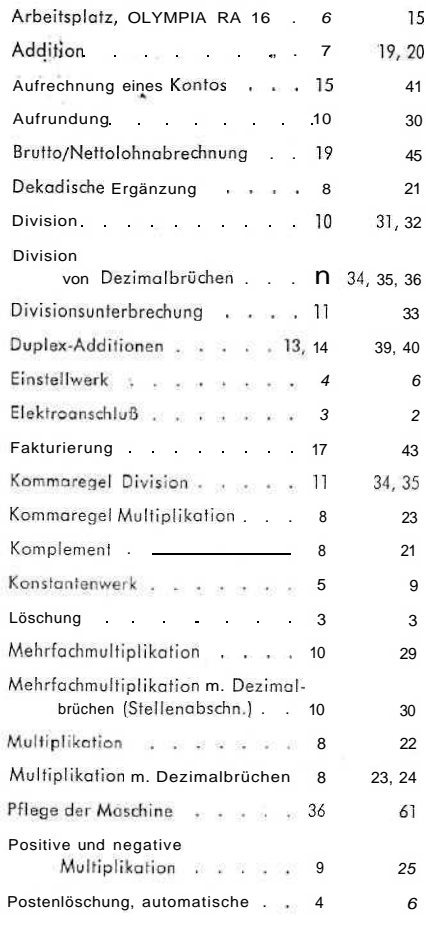

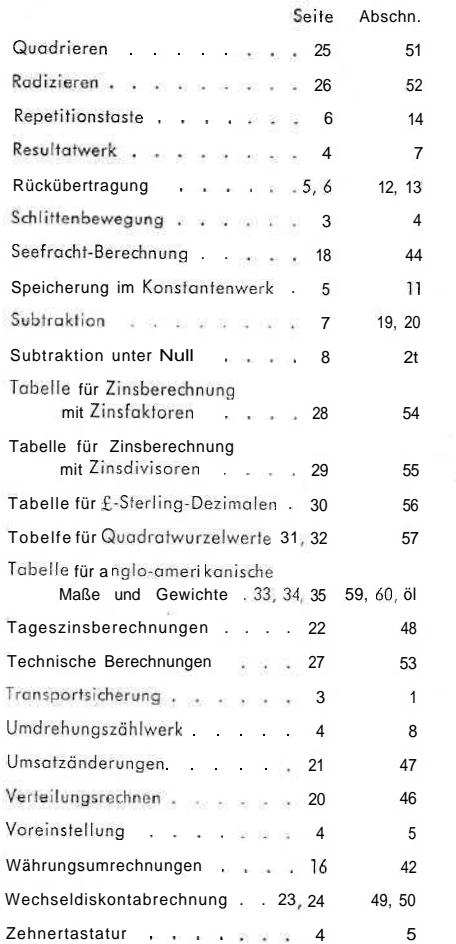

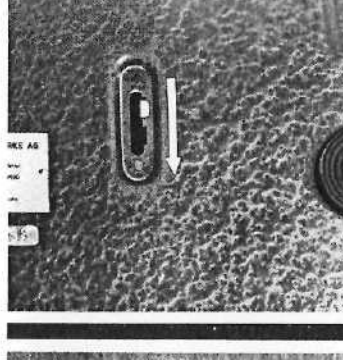

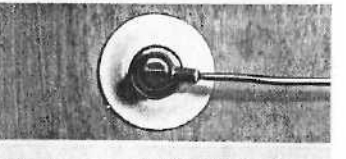

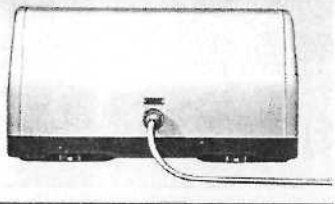

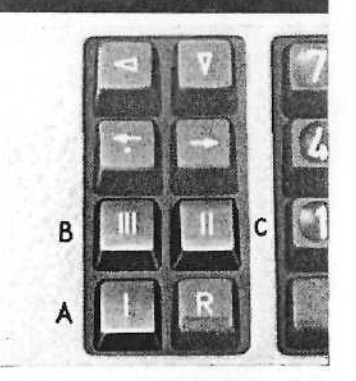

#### **Vo r Begin n**

Bevo r di e Maschin e a n da s Stromnet z angeschlosse n wird, muß der **Transportsicherungshebel** unter der Grundplatt e vo n Ro t au f Grü n geschalte t werden.

#### **' Anschluß an das Stromnetz**

Der Elektromotor (Kurzschlußläufer) ist für einen Spannungsbereic h vo n 19 0 bi s 25 0 Vol t Wechselstro m bei 50 Hertz ausgelegt. Vor dem Anschließen on das Stromnetz (Lichtleitung) ist daher zu kontrollieren, ob die Angabe n au f de m Typenschil d oberhal b de s Anschluß stecker s o n de r Gehäuserückwan d mi t dene n de s netze s übereinstimmen.

#### **Di e Löschun g**

3

Bevor mit der Maschine gerechnet wird, sind die Löschtasten zu betätigen, damit eventuell in der Maschine befindlich e Wert e gelösch t werden.

1) A — Löschtaste für das Einstellwer k

2 } I m Kornbinationsgriff ;

B = Löschtost e fü r da s Resultatwer k un d

C = Löschtaste für das Umdrehungszählwerk

#### Redienbegriff e

**Additio n** (Zusammenzählen } **Subtraktion** [Abziehen) **Multiplikatio n** (Malnehmen ) **Divisio n** (Teilen )

**Summan d T Summan d = Summ e** Minuen d **— Subtrahen d = Differen z Multiplikan d x Multiplikato r = Produk t** Dividend : Divisor = Quotient

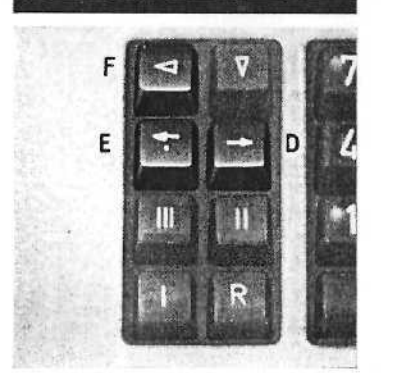

#### **4 Di e Schlittenbewegun g**

Ferner ist nach dem Löschvorgang die Rechfsschritt-Tast e (D ) durc h kurze s Antippe n z u betätigen. Dadurc h fähr t de r Schlitte n i n Grundstellun g (Schlittenstellun g 1). Durch weiteres kurzes Antippen wird der Schlitten schrittweise in die verschiedenen Schlittenstellungen<br>tabuliert. Bei Dauerfunktion erfolgt Tabulierung in Schlittenstellung 8. Die Linksschritt-Taste (E) hat die Aufgabe, den Schlitten aus der jeweiligen Schlittenstellung in die Grundstellung zurückzubringen. Durch kurzes Antippen erfolgt auch hier schrittweise Tabulierung. Die Linkslauftaste (F) bringt das Umdrehungszählwerk direkt über das Rechensystem. Diese Schlittenstellung wird im weitere n mi t U-Stellun g bezeichnet.

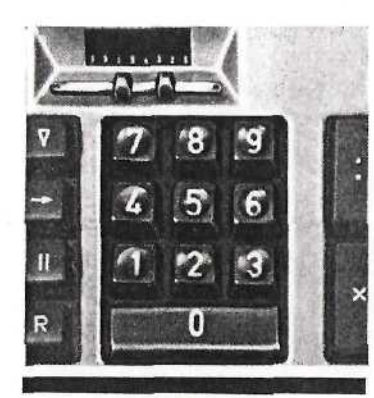

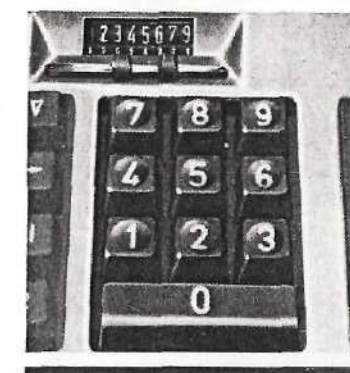

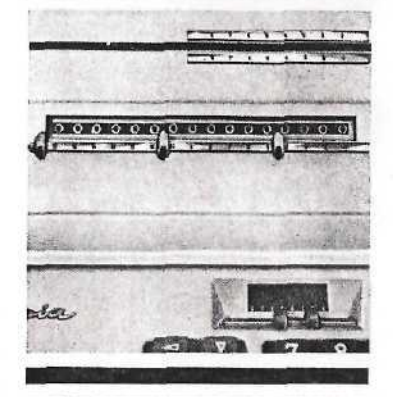

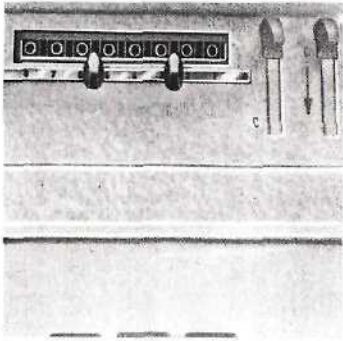

#### **Die Zehnertastatur**

Übersichtlich und griffsicher sind die 10 Zifferntasten angeordnet. Die Taste "5" hat einen Fühlpunkt; die Tasten "4", "5" und "6" haben fiefere Griffmulden; dem Rechner wird die Blindbedienung damit erleichtert. Es kann jeweils nur eine der 10 Tasten betätigt werden, die übrigen sind dann gesperrt. Somit werden fehlerhafte Eingaben ausgeschlossen.

Die einzelnen Ziffern einer Zahl werden in der Stellenfolge eingegeben, wie sie von links nach rechts abgelesen werden, z. B. 123,50 1-2-3-5-0.

Der OLYMPIA RA 16 besitzt **Voreinstellung,** d. h. es können bereits während des Ablaufs der Multiplikation oder der Division Werte eingetastet werden.

#### 6 Das Einsfellwerk (E-Werk)

Eingestellte Werte erscheinen zur Kontrolle im Einstellkontrollwerk. Unter dem Einstellkontrollwerk befindet sich die Kommafeiste. Mit den Kommaschiebern werden die Dezimalstellen markiert. Nach Auslösen einer Funktion wird das Einstellwerk automatisch gelöscht (automatische Postenlöschung).

Kapazität des Einstellwerkes 8 Stellen.

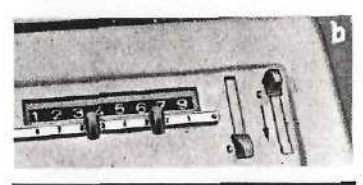

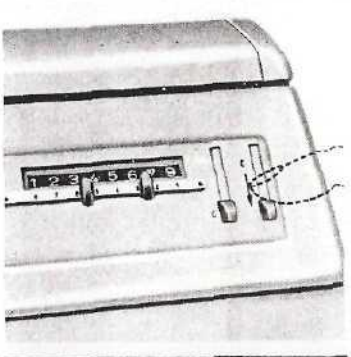

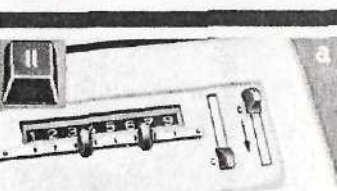

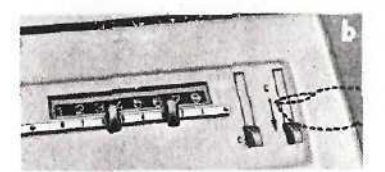

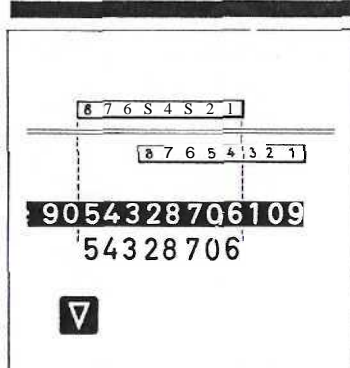

#### **9 Das Konstantenwerk**

Unsichtbar hinter dem Umdrehungszählwerk liegt das "Speicherwerk" zur Aufnahme konstant zu haltender Werte. Das Konsfantenwerk kann sowohl von der Tastatur als auch vom Rechenwerk her beschickt werden. Kapazität des Konstantenwerks 8 Stellen.

- a) Bevo r Werte in das Konstantenwerk eingegeben werden, ist das U-Werk (N) zu löschen und der Einzugshebel nach unten zu ziehen. Das Konstantenwerk ist jetzt leer.
- b) N a c h Einbringen des Wertes in das U-Werk entweder über die Tastatur oder durch einen Rechengang — wird der Konstantenwerk-Schalthebel von "Aus" auf "Ein" gelegt. Dadurch wird der Wert als konstante Größe mit dem nächsten Rechengang .aespeichert".

#### (0 Fortsetzung :

Bei Verwendung der Konstanten, beispielsweise als Multiplikator, stellt sich das U-Werk nach Mulfiplikationsablauf auf Null; die Konstante ist dabei gleichzeitig ins Konstantenwerk eingelaufen. Die Wiedereinsiellung des konstanten Faktors im U-Werk erfolgt durch Ziehen des Einzughebels bis zum Anschlag.

Nach Beendigung des Vorganges ist der Konstantenwerk-Schalthebel wieder auf "AUS" zu stellen.

#### **Verwendung des Konstantenwerks als Speicherwerk**

Zwischenwerte, diewährend eines Rechengangs ermittelt werden, können im Konstantenwerk gespeichert werden. Bei Stellung "Aus" des Konstantenwerk-Schalthebels wird der Wert ins U-Werk gebracht, falls er sich dorl nicht direkt gebildet hat.

- a) N a c h Einschaltung des Konstantenwerks wird das U-Werk mil Löschtaste II gelöscht; damit wird der Wert ins Speicherwerk übernommen, anschließend wird das Konstanten werk ausgeschaltet. Das Umdrehungszählwerk kann jetzt für weitere Rechenoperationen benutzt werden, ohne daß der gespeicherte Wert sich verändert.
- b] Um den gespeicherten Wert zurückzuholen, wird das Konstantenwerk eingeschaltet und der Wert durch Ziehen des Einzughebels bis zum Anschlag wiedereingestellt.

#### **12 Die Rückübertragung**

Dank der doppelten Rückübertragung können Werfe aus dem Resultatwerk und Umdrehungszählwerk unsichtbar in das Rechensystem übertragen werden. Durch Betätigung der Rückübertragungstasfe wird der Wert aus jeder beliebigen Schlittenstellung des R-Werks oder aus dem U-Werk ins System übernommen. Vor der Rückübertragung muß jedoch das Einstellwerk frei sein.

#### a) **Rückübertragung aus dem R-Werk**

Die Rückübertragung erfaßt jeweils denjenigen Stel-lenbereich des R-Werks, der von der Skala (obere Verkleidung) eingeschlossen ist. Durch Schlittentabulation gegen die Sfellenskala wird ein Stellenabschneiden gewährleistet. Das ist besonders bei Mehrfachmultiplikafion wichtig.

#### **Das Resultatwerk** (R-Werk)

Bei der Addition, Subtraktion und Multiplikation werden die Ergebnisse im Resultatwerk abgelesen. Zur Kommabestimmung ist unter dem R-Werk eine Kommaleiste mit Kommaschiebern angebracht.

Kapazität des R-Werks 16 Stellen.

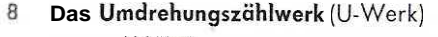

in das U-Werk wird bei der Multiplikation der Multiplikator gebracht; er bestimmt den Ablauf der Multiplikation (U-Werk läuft leer}. Bei der Division entsteht im U-Werk der Quotient. Summen, Differenzen und Quotienten, die im U-Werk stehen, können ohne zusätzliche Handgriffe außerdem als Multiplikator weiterverwendet werden. Ferner kann im Umdrehungszählwerk unmittelbar auch addiert und subtrahiert werden.

Zur Kommabestimmung ist auch hier eine Leiste mit Kommaschiebern vorhanden.

Kapazität des U-Werks 8 Stellen.

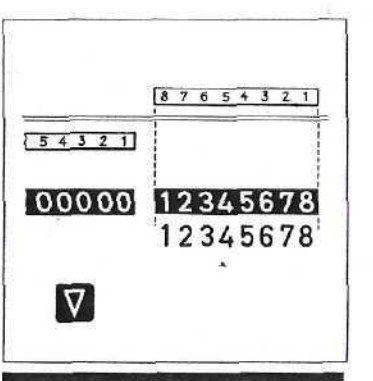

#### 13 Fortsetzun g :

b) Rückübertragung **aus** dem U Werk

Bei der Rückübertragung aus dem U-Werk ins System ist der Schlitten in die linke Endstellung (U-Stellung) zu bringen und anschließend die Rückübertragungstaste zu betätigen.

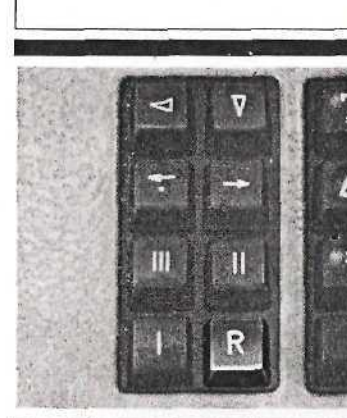

#### 14 **Die Repetitionsfaste (R-Taste]**

Die Repetifionstaste hält eine getastete Zahl im Einsfellwerk fest, um diese beliebig oft wiederholen zu können. Die Taste kann durch leichten Druck eingerastet werden. Gelöst wird sie durch die Löschfaste I. Sie kann in Verbindung mit allen vier Grundrechenarten verwendet werden.

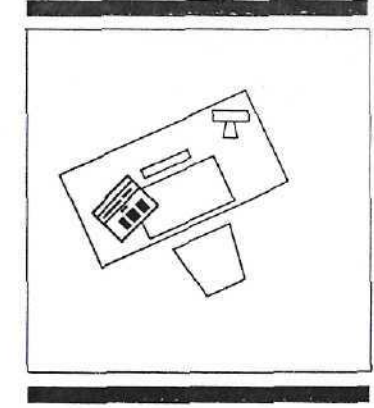

#### 15 **Der OLYMPIA RA 16 om Arbeitsplatz**

Auf der linken Seife des Arbeitstisches kann der OLYMPIA RA 16 so aufgestellt werden, daß zur Ausbreitung der Arbeifsunterlagen genügend Plalz frei bleibt.

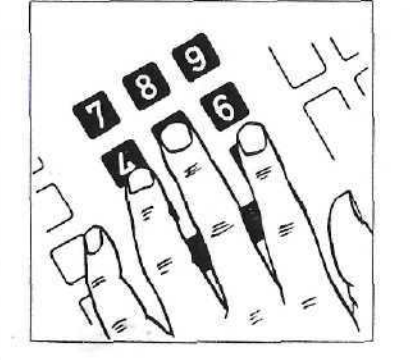

#### **16 Links rechnen - rechts schreiben**

Die Maschine steht etwas schräg, damit alle Bedienungselernenfe bequem mit der linken Hand erreicht und die getasteten und errechneten Werte gut abgelesen werden können.

Die Methode des Linksrechnens hat sich in der Praxis bewährt; sie ist zu empfehlen.

a) **Bedienung der Zehnertastatur**

Der Zeigefinger bedient die Tasten "9", "6", "3"; der Mittelfinger bedient die Tasten "8", "5", "2"; der Ringfinger bedient die Tasten "7", "4", "1"; die Null-Taste kann durch einen dieser drei Finger bedient werden.

6

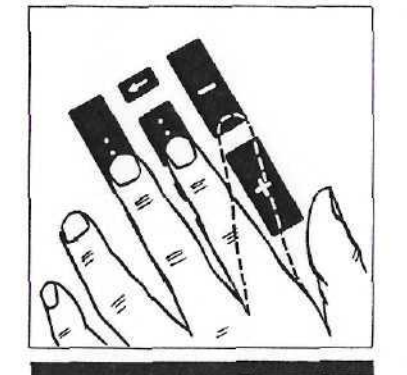

#### 17 Fortsetzung :

#### b) **Bedienung der Funktionsfasten** (rechter Teil}

Die linke Tastenreihe bedient der Mittelfinger; mittlere und rechte Tastenreihe werden vom Zeigefinger bedient.

# 18 Fortsetzung:

- c} **Bedienung des linken Teils des Tastenfeldes**
- Die linke Tastenreihe bedient der Mittelfinger; die rechte Tastenreihe bedient der Zeigefinger.

 $87,23+17,4-8,333-2$ 789 **ZB6**  $1123$  $\overline{0}$ 

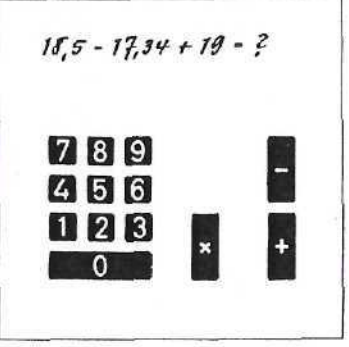

#### **i'/ Additionen und Subtraktionen im R-Werk**

#### Vor Beginn **einer Rechenoperation alle Werke generell löschen!**

Bei diesem Rechenbeispiel muß von Anfang an darauf geachtet werden, daß im Resuitotwerk die Stellenzahl hinter dem Komma für alle Posten ausreicht. Die Kommaschieber im E- und R-Werk rücken zwischen die 4. und 3. Stelle. Der Schlitten steht in Grundstellung.

Die Eingabe der Zahlen erfolgt über die Zehnertastatur. Durch Betätigung der Plustaste fbzw. der Minustaste} addieren (subtrahieren) sich die Werte im R-Werk. **Ergebnis: 96,297**

Nach Betätigung der Funkfionstasfen wird das Einstellwerk automatisch gelöscht und ist für die Aufnahme neuer Werte frei.

#### **20 Additionen und Subtraktionen im U-Werk**

Bei Additionen und Subtraktionen im R-Werk erscheint im U-Werk kein e Zähleins! Es isf möglich, den OLYMPIA RA 16 auch als Duplex-Addiermaschine zu verwenden, nämlich: **direkte Addition und Subtraktion auch im Umdrehungszählwerk.**

**Rechengang:** Schlitten steht in Grundstellung. Eingabe der Zahlen über die Zehnertastatur.

Der erste Wert 18,50 wird durch die Betätigung der Multiplikator-Taste in das U-Werk gebracht. Für die folgen-den Werfe können dann wieder die Plus- und Minustasfe benutzt werden. Der weitere Rechen Vorgang ist der gleiche wie unter (19) beschrieben.

**Ergebnis: 20,16.**

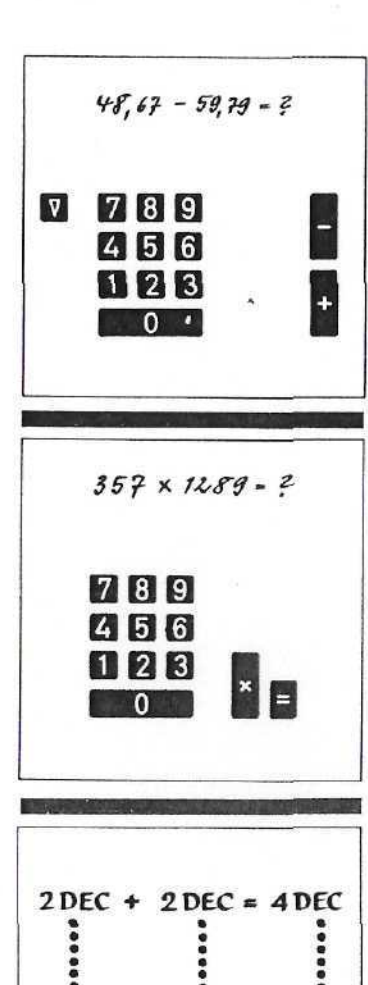

 $3,57 \times 12,89 = 46,0173$ 

 $7449 \times 134213$  = ........

5 DEC

 $\blacksquare$ 

 $2DEC + JDEC =$ 

789

 $456$ 

 $\begin{array}{|c|c|c|}\n\hline\n1 & 2 & 3\n\end{array}$ 

#### 2 1 **Subtraktio n unte r Nul l**

Es kommt vor, daß beim Abziehen eine negative Differen z übrigbleibt .

Beim Nachrechnen dieses Beispiels erhält man zunächst die **dekadische Ergänzung** zu der gesuchten negativer<br>Zahl, die noch ermittelt werden soll. Die Umwandlung des **Komplements** ... 99988,88 erfolgt durch zwei Handgriffe :

- 1. Rückübertragun g de s Komplement s in s Rechensyste m (vgl . 12 , 13)
- ربع، بعد التاريخ.<br>2. Abziehen der dekadischen Ergänzung von Null also ein e anschließend e Subtraktion.

**Di e negativ e Differen z is t — 11,1 2**

# **2 2 Di e Multiplikatio n**

Aus jeder Schlittenstellung heraus kann die Multiplika-<br>tion gestartet werden. Der Ablauf ist vollautomatisch mit<br>430 Rechentakten pro Minute. Durch den sehr schnellen Stellensprung wird die Rechenleistung weiterhin erhöht.<br>Die R-Werks-Kapazität von 16 Stellen kann nie überschritte n werden.

Von den beiden Faktoren 357 und 1289 wird vorteilhafterweise der kleinerstellige Faktor zuerst in die<br>Tastatur eingegeben und durch die Mult**iplikatortaste**<br>ins U-Werk gebracht. Nach Tasten des zweiten Faktors<br>wird die Multiplikation über die Starttaste ausgelöst<br>und läu

#### **Ergebni s i m R-Werk : 460.17 3**

Bei fortlaufenden Multiplikationen kann schon während<br>des Maschinenlaufs der nächste Faktor in die Tastatur<br>eingegeben.werden (vgl. 5, Voreinstellung).

#### $\mathcal{I}\mathcal{S}$ **Multiplikatio n mi t Dezimaibrüche n**

In gleicher Weise wie beim handschriftlichen Multiplizieren wird das Komma beim Moschinenrechnen bestimmt.

#### **Nämlich :**

**Stelle n hinte r de m Komm a i m** Einstellwer k **plu s Stelle n hinte r de m Komm a i m Umdrehungszah l wer k gleic h abzuteilend e Dezimalstelle n i m Resultatwerk . Al s Kommaregel**  $E + U = R$ 

Der Rechengang der Beispiele erfolgt nach der gleichen Methode wie unter 22 beschrieben.

 $(16 \times 18) - (13 \times 17) = 2$ 789 456  $123$ a E  $25 \times 32.5 = 2$ 

> $25 \times 67,35 = ?$  $25 \times 59, 225 = ?$

> > 789

**ZEE** 

123

789 456

123

789

456

 $1123$ 

 $\mathbf{0}$ 

E

 $\vert$  =  $\vert$ 

 $\vert$  =  $\vert$ 

 $^{\rm m}$ 

▥

#### **2 5** Positive und negative Multiplikation

A n diese m Beispiel soll di e Bildun g vo n Produktsumme n bzw. -differenze n erläuter t werden.

Das erste Produkt (P 1) wird - wie unter Abschnitt 22<br>beschrieben - ermittelt. P I = 288 bleibt im R-Werk<br>stehen. Während des Maschinenlaufes kann der Multiplikator 13 des zweiten Produktes getastet und nach Ab-<br>lauf mit der Multiplikatortaste eingegeben werden. Nach<br>Eintasten des Multiplikanden 17 wird der Rechengang in<br>diesem Falle mit der Multiplikationsstart-Taste (negati

**Gesamtprodukt : 6 7**

#### 76 6 **Multiplikatio n mi t konstante m Fakto r**

Wird eine Reihe von Multiplikationen durchgeführt, bei denen der Multiplikator konstant bleibt, braucht dieser nur einmal am Ánfang der Rechenoperationen getastet z u werden.

#### **Konstant e Kommaslellung : E3 + U 0 = R 3 Rechengang :**

- 1. Einzugshebei einmal durchziehen, dami t evtl. gespei chert e Wert e gelösch t werde n (vgl. 9).
- 2. 2-5 tasten und mit Multiplikatortast e in s U-Wer k bringen.
- 3. Konsfantenwer k einschalten.
- 4. 3-2-5-0-0 tasten und Multiplikatio n starten .
- 5. Währen d de s Maschinenlaufe s bereit s 6—7-3—5— 0 tasten.
- 6. Errechnete s **Produk t 812, 5** i m R-Wer k ablesen, notie re n un d Wer k III löschen.

#### 27 Fortsetzun g :

- 7. Konstante n Fakto r 2 5 mi t Einzugshebel wiederein stelle n un d Multiplikatio n starten .
- 8. Währen d de s Maschinenlaufe s 5—9-2—2— 5 tasten.
- 9. Errechnetes **Produkt 1683,75** ablesen, notieren un d Wer k III löschen.

- 28 Fortsetzung:
	- 10. Konstante n Fakto r wiedereinstelle n un d Konsfanten werk jetzt ausschalten.
	- 11. Multiplikatio n starten.
	- 12. Errechnete s **Produk t 1480,62 5** ablese n un d notieren.

2 4 Fortsetzung :

# **Rechengang :**

- 1. 7-4- 9 taste n
- 2. Multiplikatortast e betätige n
- 3. Kommaschiebe r i m U-Wer k zwische n 3. un d 2. Stell e setze n
- 4 . 1-3-2-1- 3 taste n
- 5. Kommaschiebe r i m E-Wer k zwische n 4. un d 3. Stell e setze n
- 6. Kommastellung im R-Werk: E3 + U2 = R 5 Kommaschiebe r zwische n 6. un d 5. Stell e setze n
- 7. Multiplikation mit der Multiplikationsstart-Taste starte n

**Ergebnis : 98,9653 7**

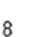

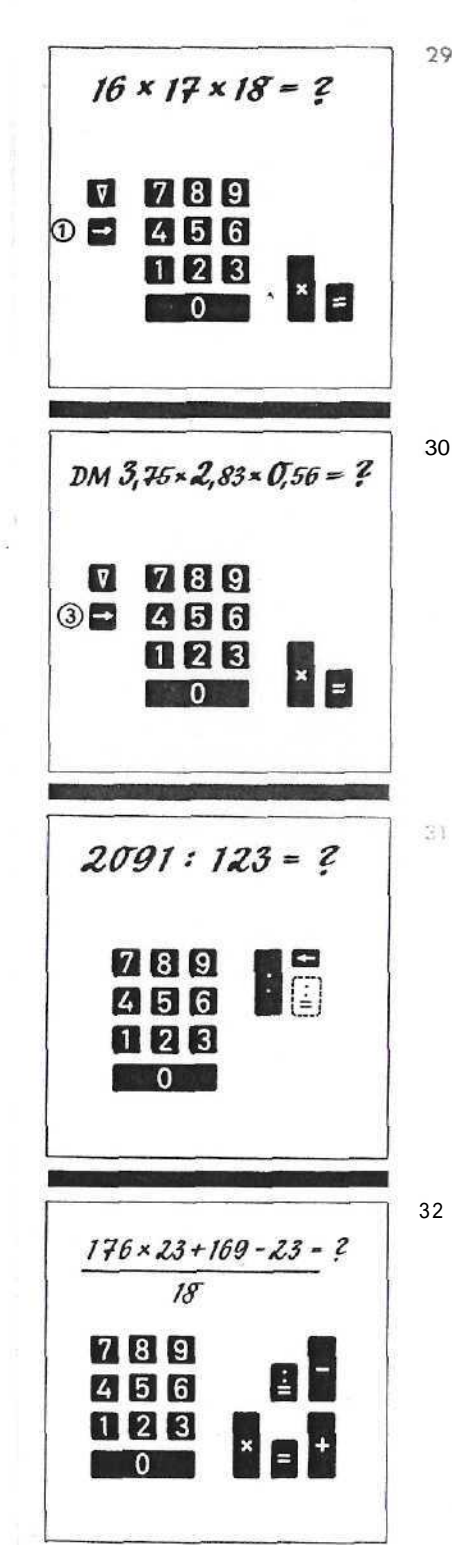

# Mehrfachmultiplikation  $(a \times b \times c)$

Mit Hilfe der Rückübertragung kann ein Produkt ohne<br>Wiedereinstellen als neuer Faktor weiterverarbeitet werden .

#### **Rechengang :**

- 1. Durchführun g de r erste n Multiplikatio n 1 6 x 17.
- 2. Während des Maschinenlaufes kann bereits de r dritt e Fakto r 1 8 getaste t werden. Nac h Ablau f 1 8 mi f de r Maltast e in s U-Wer k bringen.
- 3. Schlitten durch kurzes Antippen de r Rechtsschrittast e (vgl. 4 ) i n Grundstellun g bringen.
- 4. Rückübertragung durchführen.
- 5. Multiplikation starten.

**Produkt : 489 6**

30 0 Mehrfachmultiplikatio n mi f Dezimalbrüche n {Stellenabschneiden )

> U m bei Mehrfachmulfipükatione n mi t eine r konstante n Kommasteflung arbeiten zu können, müssen vom Zwi-<br>schenprodukt 10,6125 zwei Dezimalstellen abgeschnitten werden. Di e Rückübertragun g mu ß als o i n Schlitfenstel lung 3 erfolgen,

**Konstant e Kommastellung :** E2+U2=R 4

Der Rechengang verläuft wie unter 29 beschrieben.

#### **Endprodukt : D M 5,9 4**

Bei Aufrundung muß vor der Rückübertragung eine I in di e entsprechend e Stell e addier t werden.

#### Di e Divisio n

a] Durch Betätigung der Dividendentaste wird der Divi-<br>dend automatisch in den linken Teil des R-Werks tabulier f (a b 15. Stelle ) un d übertragen.

Nach Eintasten des Divisors muß die Division in diese m Fall e mi t de r Divisionsstarttast e ausgelös t wer den. Sie läuft automatisch ab.

**Quotient : 1 7**

32 2 Fortsetzung :

b) Hat sich dagegen der Dividend z. B. durch eine<br>Addition, Subtraktion oder Multiplikation im rechten<br>Teil des R-Werks gebildet, muß die Division nach<br>Eintasten des Divisors in einem solchen Falle mit der<br>Divisionsstartta

**Quoiient : 23 3**

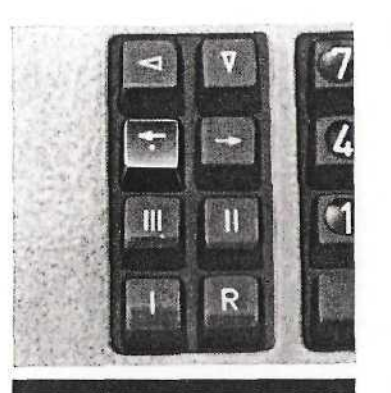

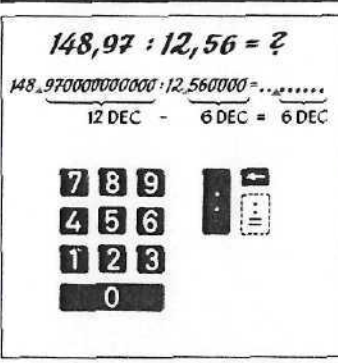

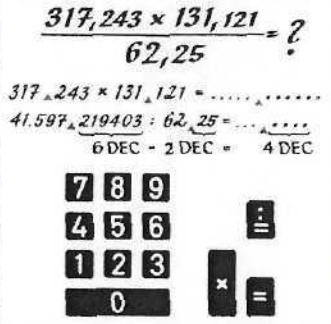

# 333333333  $\infty$

### 3 3 Di e Divisionsunterbrechun g

Eine gestartete Division kann durch Betätigung der Divisions-Stoptaste sofort unterbrochen werden. Das gilt<br>besonders bei versehentlicher Auslösung der Division<br>und nicht getastetem Divisor. Die Divisions-Stoptaste ist<br>und stellun g zu m Stillstan d gekomme n ist.

#### **3 4** Division von Dezimalbrüchen Generell gilt für Divisionen die Kommaregel: Dezimalstelle n i m R-Wer k

— Dezimaistellen im E-Werk **Al**<br>= Dezimalstellen im U-Werk **s Regel : R — E = U**

Wird der Dividend über die Dividendentaste in das<br>R-Werk gebracht und die Division mit der Divisionstattanten ausgelöst, so gilt folgendes: Nach Ein-<br>tasten des Divisors 12,56 zeigt das Einstellkontrollwerk<br>den Wert mit 2 werte t werden

Komrnabestimmun g **lau t Regel : R — E = U ,**  $R$  12 – E  $6 = 16$ Der Quotient lautet: 11,860668

 $35<sub>1</sub>$ Fortsetzung :

> Hat sich der Dividend beispielsweise durch eine Multi-<br>plikation im R-Werk gebildet, muß die Division mit der<br>Divisionsstarttaste (8. Stelle) ausgelöst werden, um genü-<br>gend Dezimalstellen für den Quotienten zu erhalten. Vorher Kommastellung nach **Kommaregel R**— **E** = **U**<br>festlegen: R ǿ — E2 = U 4

**De r Quotien t** laufet: **668,228 4**

3 6 Fortsetzung :

Wieviel Dezimalsfellen werden für den Quotienten gefordert ?

Der Schlitten wird von der Grundstellung aus um so viel<br>Stellen nach rechts fabuliert, wie Dezimalstellen für den<br>Quotienten gefordert werden.

Vorbedingung hierfür ist, daß Dividend und Divisor die<br>gleiche Stellenzahl nach dem Komma haben. Ist das<br>nicht der Fall, müssen entweder im Dividenden oder im Divisor eine entsprechende Anzahl Nullen nachgetastet werden , bi s beid e Rechengröße n di e gleich e Stellenzahl nac h de m Komm a aufweisen.

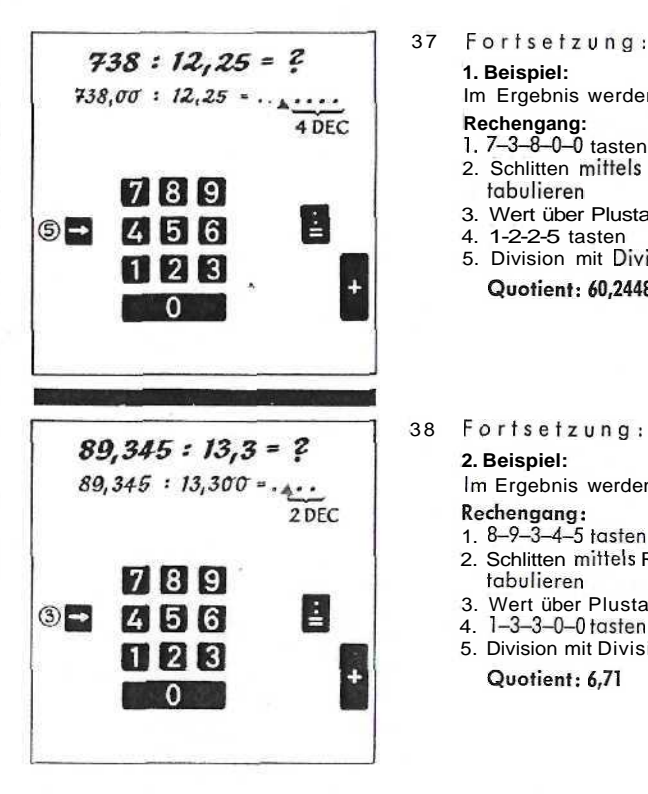

#### 37 Fortsetzung:

fabulieren

**2. Beispiel:**

**Rechengang:** 1. 8-9-3-4-5 tasten

fabulieren

4. 1-3-3-0-0 tasten

**Quotient: 6,71**

**Quotient: 60,2448**

Im Ergebnis werden 4 Dezimalstellen gefordert.

3. Wert über Plustaste ins R-Werk bringen

**Rechengang:**<br>1. 7–3–8–0–0 tasten<br>2. Schlitten mittels Rechtsschrittaste in Schlittenstellung 5

4. 1-2-2-5 tasten 5. Division mit Divisionsstarttoste (8. Stelle] auslösen

Im Ergebnis werden 2 Dezimalstellen gefordert.

3. Wert über Plustaste ins R-Werk bringen

2. Schlitten mittels Rechtsschrittaste in Schlittensfellung 3

5. Division mit Divisionsstartfaste (8. Stelle) auslösen

**1. Beispiel:**

**39 Duplex-Additionen**

#### **Beispiel:**

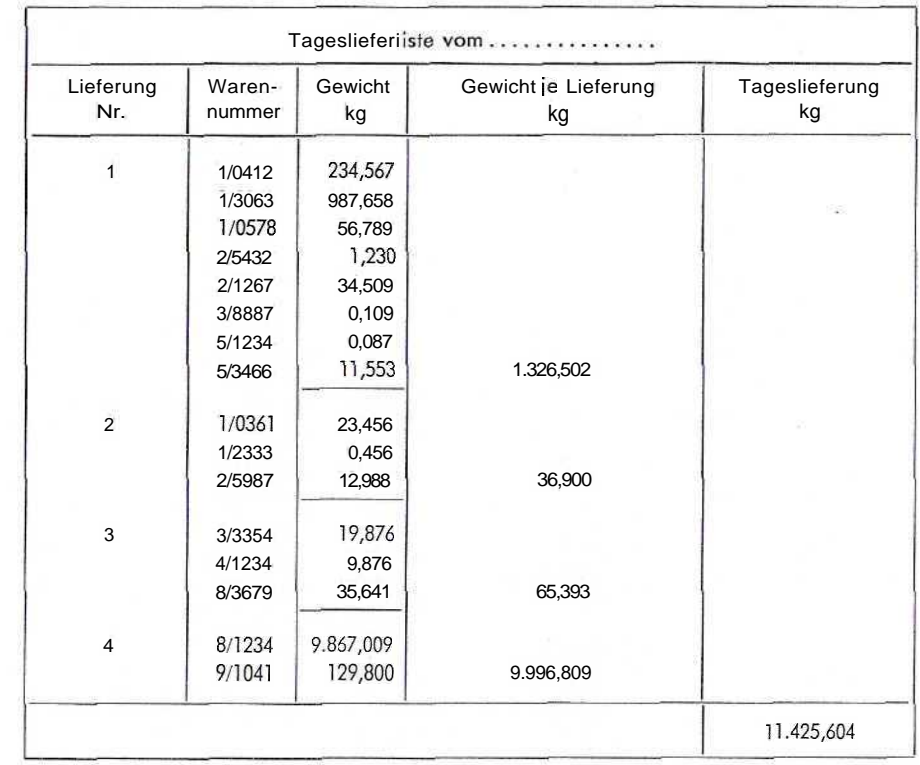

#### **Rechengang:**

Der Rechner führt die Addition der Posten der Warennummern im Resultatwerk durch. Die Zwischensummen (Gewicht je Lieferung) werden abgelesen, in die Tageslieferliste eingetragen und anschließend durch Rückübertragung in das Umdrehungszählwerk gebracht. Dort laufen sie zur Endsumme (Tageslieferung) 11.425,604 kg auf.

### **40 Duplex-Addierorbeiten mit Zwischenspeicherung im Konstantenwerk**

23.678,87 34.569,01  $3.456,08$  **41 Aufrechnung eines Kontos**  $\overline{1}$ 

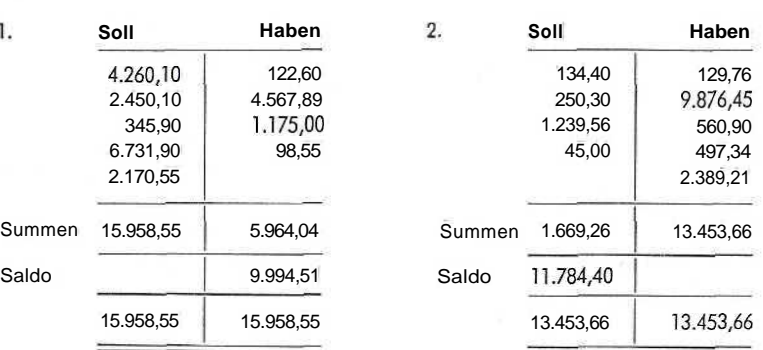

Soll und Haben sind jeweils getrennt zu addieren. Nach Saldierung weist Konto I einen Sollsaldo und Konto 2 einen Habensaido aus.

#### **Rechengang Beispiel 1:**

- 1. Addition der Sollseite im R-Werk Summe: 15.958,55
- 2. Addition der Habenseite im U-Werk Summe: 5.964,04
- 3. Nach Rücküberfragung der Habensumme in das System wird der Wert von der Sollsumme im R-Werk subtrahiert.

Sollsaldo: 9.994,51

#### **Rechengang Beispiel 2:**

- 1. Addition der beiden Seiten getrennt im R- und U-Werk
- 2. Rückübertragung der Sollsumme 1.669,26 und anschließende Subtraktion von der Habensumme 13.453,66

Habensaldo: H.784,40

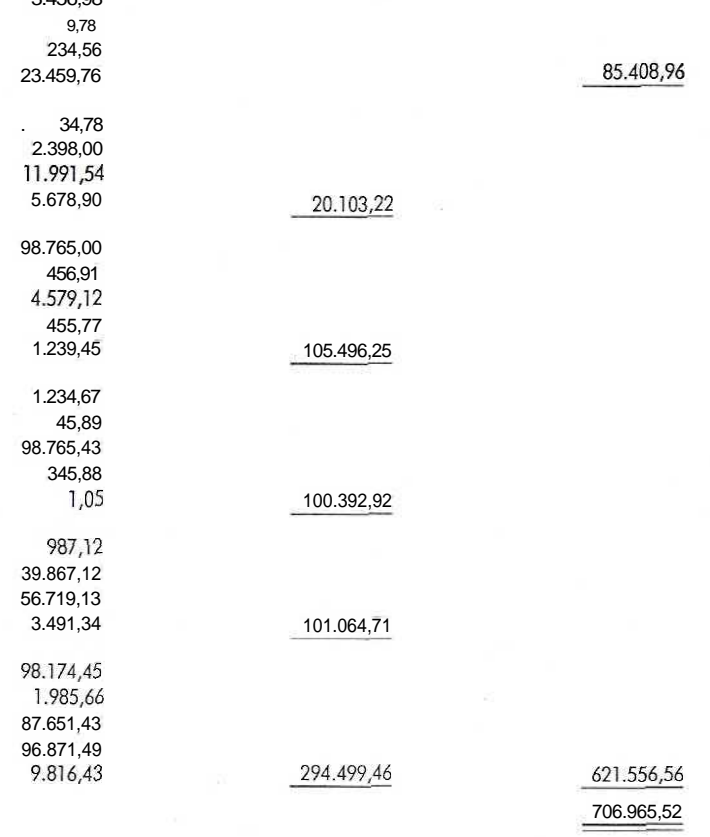

Die Summe der ersten Zahlengruppe soll gesondert von der Gesamtsumme der übrigen Gruppensummen ausgeworfen werden.

#### **Rechengang:**

- 1. Addition der ersten Zahlengruppe im U-Werk und anschließende Speicherung des Wertes 85.408,96 im Konstantenwerk (vgl. 11).
- 2. Addition der zweiten Zahlengruppe im R-Werk und anschließende Speicherung im U-Werk. Sinngemäß weiter, wie unter 39 beschrieben, bis sich im U-Werk die Gesamtsumme der fünf Gruppensummen gebildet hat: 621.556,56.
- 3. Nach Rückübertragung der Gesamtsumme aus dem U-Werk ins Rechensystem muß der im Konstantenwerk gespeicherte Werf 85.408,96 wiedereingestellt werden.
- 4. Der noch im Syslem befindliche Wert 621.556,56 wird ins U-Werk zum gespeicherten Werf 85.408,96 addiert. Endsumme: 706.965,52.

# **• ' Währungsumrechnungen**

#### **1. Beispiel: Scheckankauf**

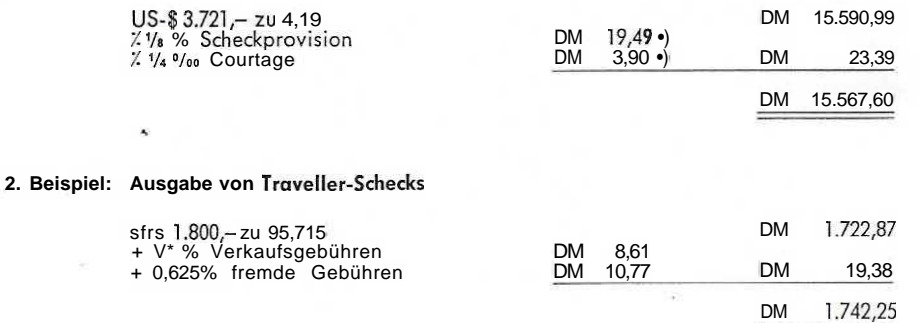

Währungsbetrag multipliziert mit dem Kurs ergibt den Umrechnungsbetrag. Beim Ankauf werden die Gebühren abgezogen, beim Verkauf zugeschlagen.

#### Rechengang **Beispiel l:**

- 1. Multiplikation 3.721  $\times$  4,19. Den Umrechnungsbetrag DM 15.590,99 durch Rück übertragung und anschließendes Betätigen der Multiplikatortaste ins U-Werk bringen und Konstantenwerk einschalten.
- 2. Die Errechnung von 1/8 % bedeutet eine Multiplikation mit 0,00125. Scheckprovision: DM 19,49 ") notieren und Werk III löschen.
- 3. Gespeicherte Konstante wiedereinstellen und Multiplikation mit 0,00025 (1/4 %w) starten. Courtage: DM 3,90 \*) notieren und Werk III löschen.
- 4. Addition der Gebühren DM 19,49 und DM 3,90 im R-Werk. Summe: DM 23,39
- 5. Wiedereinstellen des Bruttobetrages und Konstanfenwerk ousschaiten.
- 6. Nach anschließender Rückübertragung und Betätigung der Linkslauftaste ist die Summe der Gebühren DM 23,39 vom Umrechnungsbetrag DM 15.590,99 abzuziehen. Vergütungsfähiger Nettobefrag: DM 15.567,60.

#### **Rechengang Beispiel 2:**

- 1. Errechnung des Umrechnungsbetrages sowie der Gebühren wie unier Beispiel l beschrieben.
- 2. Rückübertragung der im R-Werk addierten Gebühren DM 19,38. Durch Betätigung der Multiplikatortaste werden DM 19,38 zum Umrechnungsbetrag DM 1.722,87 addiert. Einzuzahlender Betrag DM 1.742,25

16

#### **Berechnung der Fakturen**

**Beispiel:**

Der OLYMPIA RA 16 findet in Rechnungsabteilungen folgendermaßen Verwendung:

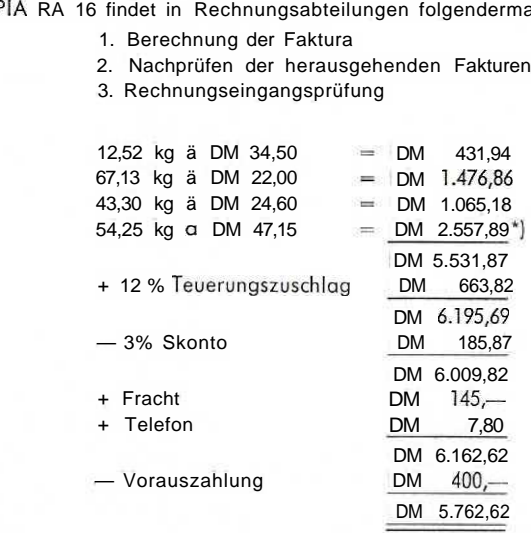

Bei der Berechnung der Fakturen ist es erforderlich, die Gruppenprodukte der verschiedenen Artikel sowie die prozentualen Aufschläge und Abzüge zu errechnen. Dagegen genügt es bei Fakturenkontrollen, die Zwischensummen auf ihre Richtigkeit zu überprüfen.

#### Rechengang: **Fakturenberechnung**

- 1. Die Multiplikationen werden in gewohnter Weise durchgeführt, die Einzelprodukte notiert und anschließend im U-Werk addiert.
- 2. Das Gesamtprodukt (Grundwert) DM 5.531,87 wird konstant gehalten und mit 0,12 (12°/o) multipliziert. Der Grundwert muß jetzt wiedereingestellt werden. Gleichzeitig wird das Konstantenwerk geschlossen. Rückübertragung des errechneten Prozentwertes DM 663,82 in Schlittensfeilung 3 und Addition des Wertes zum Grundwert durch Betätigung der Multiplikatortaste.
- 3. Den neuen Grundwert DM 6.195,69 wiederum konstant halten und mit 0,03 (3% Skonto] multiplizieren. Nach Wiedereinsfellung des Grundwertes DM 6.195,69 das Konstanfenwerk ausschalten und den errechneten Prozentwert DM 185,87 nach Rückübertragung vom Grundwert subtrahieren.
- 4. Zu dem verminderten Wert DM 6.009,82 werden die Zuschläge, Fracht und Telefon addiert, die Vorauszahlung subtrahiert.

#### **Rechengang:** Fakturenkontrolle

- 1. Bei der Rechnungsprüfung genügt es, die Zwischensummen zu kontrollieren. Daher können die Produkte der Multiplikationen im R-Werk auflaufen (vgl. 25).
- 2. Das Gesamtprodukt DM 5.531,87 wird ins U-Werk rücküberfragen und unmittelbar mit 1,12 (12°/»iger Zuschlag) multipliziert.
- 3. Das Produkt DM 6.195,65 wird wiederum nach Rückübertragung Ins U-Werk zweckmäßigerweise mit 0,97 (3"/oiger Abzug) multipliziert.
- 4. Jetzt folgen nur noch die Additionen der Zuschläge und die Subtraktion der Vorauszahlung.
- ' Endbetrag: DM 5.762,62 auf Richtigkeit überprüft.

\*) Letzte Stelle ist aufgerundet

#### **44 Seefracht-Berechnung**

3 Kisten 1,25 X 1,90 X 0,90m l Kiste 1,40 X 1,20 X 0,85m

Frachtrate sh  $285/-$  pro 40 cft. (I cbm = 35,317 cft.)

#### 17V\* % Surcharge (Sonderaufschlag)

Fracht in US-\$ umrechnen ( $\vert$  £ st. = 2.78 US-\$)

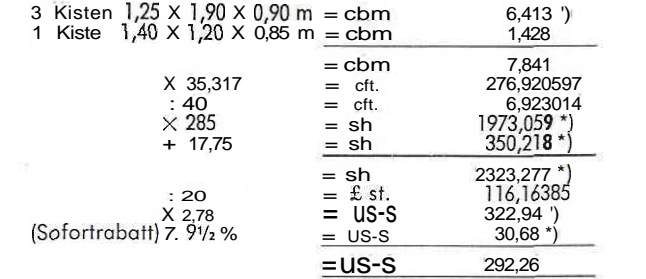

Bei Berechnung dieser Seefracht-Kalkulation können alle Vorteile des OLYMPIA RA 16 nutzbringend für den Rechner angewandt werden.

#### **Rechengang:**

- 1. Nach Durchführung der ersten Mehrfachmultiplikation ergibt sich der Kubik-lnhalt der 3 Kisten: cbm 6,413\*). Nach Aufrundung diesen Wert im Konstantenwerk speichern  $(vgl. 11)$ .
- 2. Durchführung der zweiten Mehrfachmultiplikation: cbm 1,428. Diesen Wert und den Speicherwert im U-Werk addieren: cbm 7,841.
- 3. Umrechnung der cbm in cft. Multiplikation mit  $35,317 =$  cft. 276,920597.
- 4. Die Frachtrate von sh 285/- bezieht sich auf 40 cft. Die Division durch 40 wird zweckmäßiger vorweggenommen, um ein Wechselspiel von Multiplikation und Division zu erhalten, das sich auf dem RA 16 besonders günstig durchführen läßt. Division durch 40 = cft. 6,923014. Divisionsrest löschen.
- 5. Frachtrate sh 285/-. Multiplikation mit 285 = sh 1973,058990.
- 6. Rückübertragung mit Stellenabschneiden und Aufrunden. 1973,059\*) konstant halfen und mit 0,1775 (17<sup>3</sup>A % Surcharge) multiplizieren: sh 350,218'). Werk III löschen.
- 7. Konstanten Grundwert wiedereinstellen. Konstantenwerk ausschalten. Anschließende Multiplikation mit 1,1775 = sh 2323,277 ").
- 8. Umrechnung der Shilling in Pound Sterling: Division durch 20,00 = £ st. 116,16385. Werk ill löschen.
- 9. Kursumrechnung der Pound in Dollar: Multiplikation mit 2,78 = US-\$ 322,94\*).
- 10. Errechnung von 9,5°/o Sofortrabatt. Rücküberfragung 322,94 in das U-Werk, Wert konstant halten und mit 0,095 multiplizieren = US-S 30,67930.
- 11. Aufrundung, Stellenabschneiden und Rückübertragung in das Rechensystem. Konstanten Grundwert 322,94 wiedereinstellen und davon 30,68 \*) subtrahieren. Endbetrag: US-S 292,26.

Letzte Stelle aufgerundet

#### **45 Brutto/Nettolohnabrechnung mit Überstunden**

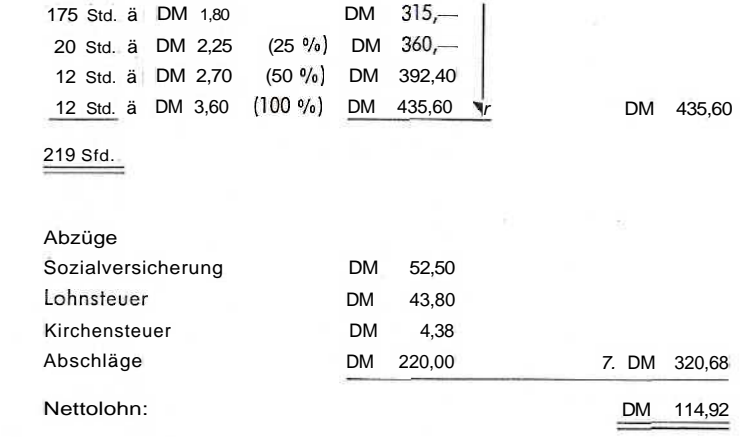

Bei der Errechnung der Bruttolöhne treten vorwiegend Multiplikationen auf. Hinzu kommen häufig prozentuale Zuschläge für Überstunden, Nachtarbeit, Sonn- und Feiertagsarbeit usw.

#### **Rechengang:**

1. Die vier Multiplikationen sind ohne Löschung des R-Werkes durchzuführen. Die Produkte laufen im R-Werk auf. Gesamtprodukt: DM 435,60.

Falls die Einzelprodukfe von Interesse sind, müssen diese -- wie unter 43 Fakturenberechnung beschrieben — nochmals addiert werden.

- 2. Addition der Abzüge und Abschläge im U-Werk. Summe: DM 320,68.
- 3. Rückübertragung aus dem U-Werk und Schüttentabulation in die Grundstellung. Nach einer Subtraktion ist der Nettolohn DM 114,92 ermittelt.

#### 46 Errechnung von Schlüsselzahlen und die Verteilung einer Summe nach diesem Schlüssel

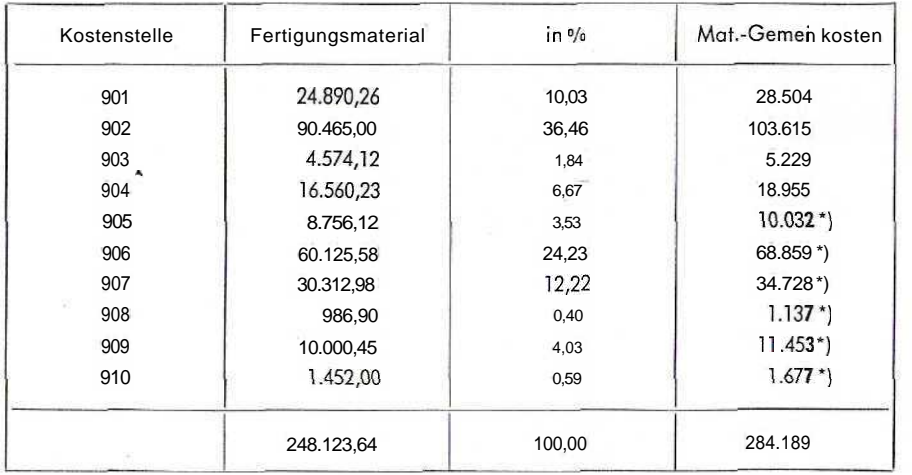

Um sich bei Aufteilungs- und Verteilungsrechnungen die fortlaufenden Divisionen zu ersparen, ist es ratsam, mit dem reziproken Wert des Divisors zu multiplizieren.

#### Rechengang:

1. Der Material-Verbrauch der Kostenstellen 901 - 910 ist im U-Werk zu addieren. Summe: 248.123,64.

2. Für den Rechengang ergibt sich nun folgender Dreisatz:  $248.123.64 = 100\%$  $24.890.26 = ?$  %

der folgende Division auslösen würdet

# $\frac{24.890,26 \times 100}{248.123,64}$

Statt zahlreicher Divisionen wird nur einmal dividiert, d. h., man errechnet den reziproken Wert des Divisors 248.123.64.

> Formel:  $r = \frac{1}{x}$ Division: 1:248.123,64

- 3. Den errechneten Quotienten 4 030 248 konstant halten. Im Werk III sodann den Divisionsrest löschen. Nach Multiplikation mit den jeweiligen Kosten für Fertigungsmaterial ergeben sich die Schlüsselzahlen.
- 4. Die Summe der Material-Gemeinkosten 284.189 ist im U-Werk als konstanter Multiplikator festzuhalten.
- 5. Anschließende Multiplikation der Schlüsselzahlen mit der Konstanten ergibt die Verteilung der Material-Gemeinkosten auf die Kostenstellen. Kontrolladdition der Material-Gemeinkosten 284.189.

\*) Letzte Stelle aufgerundet

#### Umsatzänderungen 47

#### 1. Betspiel

Der Umsatz eines Unternehmens betrug:

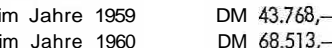

Um wieviel konnte der Umsatz gegenüber dem vergangenen Jahr gesteigert werden?

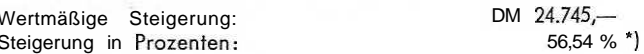

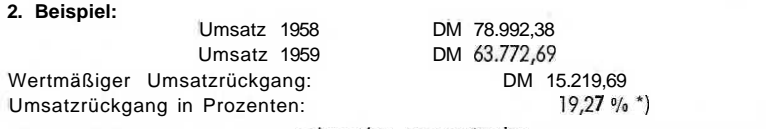

Bei Umsatzänderungen sind neben den prozentualen auch die wertmäßigen Veränderungen von Interesse.

#### Rechengang Beispie! 1:

1. Der Rechenablauf setzt sich aus verschiedenen Operationen zusammen, die wie folgt zusammengefaßt sind:

$$
\frac{(68.513,00 - 43.768,00) \times 100}{43.768,00}
$$

2. Berechnung der Klammer im Zähler:

- g) Zunächst Schliffenstellung 6 vorwählen, da bei der Division für den Quotienten zwei Dezimalstellen plus eine Sicherheitsstelle für Aufrundungen gefordert werden.
- b) Durch Plustaste 68.513,00 addieren.
- c) 43.768,00 tasten und mit der Repetitionstaste den Wert im Einstellwerkfesthalten.
- d) Subtraktion auslösen. Differenz: DM 24.745,00 notieren.
- 3. Division 2.474.500 : 43.768,00 mit der Divisionsstarttaste auslösen. Quotient: 56,536 = 56,54 % ")

 $\overline{7}$ 

#### **Rechengang Beispie! 2:**

 $\ddot{\phantom{1}}$ 

1. Zusammenfassung des Rechenablaufes:

$$
\frac{8.992,38 - 63.772,69 \times 100}{78.992,38}
$$

2. Der Rechenablauf in diesem Beispiel gleicht bis auf eine Ausnahme demjenigen des Beispiels 1:

Nämlich: 63.772,69 wird zweckmäßigerweise zuerst subtraktiv ins R-Werk gebracht. Erst dann 78.992,38 tasten, mittels R-Taste arretieren und addieren, usw.

Differenz: DM 15.219,69

Umsatzrückgang: 19,27 % \*)

#### $48.$ **Tageszinsberechnungen**

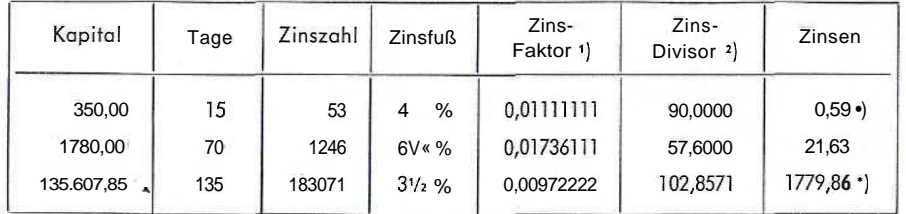

#### **Zinsformel:**

Kapital X Tage X Zinsfuß 100 X 360

In der Praxis erfolgt die Zinsberechnung in zwei Arbeitsgöngen; nämlich durch Zweiteilung und Vereinfachung der Zinsformel:

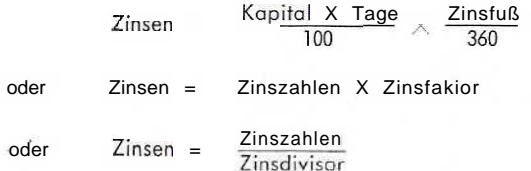

#### **Rechengang mit Zinsfaktoren:**

- 1. Berechnung der Zinszahlen: Multiplikation 15 X 3,5 (350,00 : 100) auslösen = Zinszahlen 52,5. Während des Multiplikationsablaufes Zinsfakfor für 4% = 0,01111111 tasten und nach Ablauf über Mulfiplikotortaste ins U-Werk geben.
- 2. Wagentabulation in Schlittenstellung 5, Rückübertragung der Zinszahl 53\*) mit Aufrundung und Stellenabschneiden.

Multiplikationsstart, Ergebnis = DM 0,59  $^*$ } Zinsen.

Die weiteren Beispiele werden sinngemäß, wie oben beschrieben, gerechnet.

#### **Rechengang mit Zinsdivisoren:**

1. Konstante Kommastellung: 4/3/7

Im Quotienten werden 2 Dezimalstellen plus eine Sicherheitsstelle für Aufrundungen gefordert.

- 2. Multiplikation 15,000 X 3,5000 (: 100) starten. Zinszahl 53\*). Während des Laufes Zinsdivisor für 4 % tasten: 90,0000.
- 3. Division mit Divisionsstarttaste auslösen. Quotient: 0,583, Ergebnis = DM 0,58 Zinsen.

Bei der Zinsberechnung mit Zinsfakforen kann es vorkommen, daß durch Aufrundung der Zinszahlen sowie durch die aufgerundeten Tabellenwerte Abweichungen in der Pfennigstelle auftreten. Genauere Ergebnisse werden mit der Methode der Verwendung des Zinsdivisors erreicht.

- \*) Letzte Stelle aufgerundet
- ') s. u. Tabelle 54 Zinsberechnung mit Zinsfaktoren

#### **49 Die Wechseldiskontabrechnung**

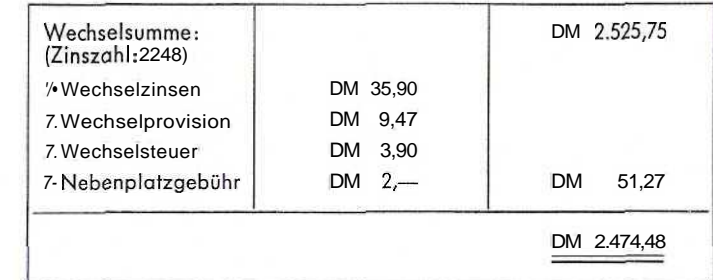

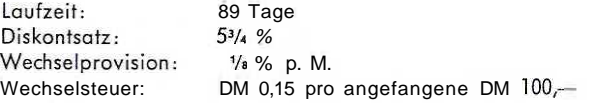

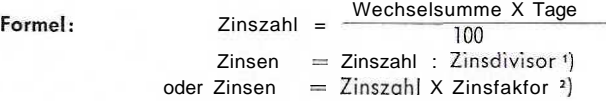

Bei der Wechseldiskontabrechnung soll nur das Verfahren mit dem Zinsdivisor gezeigt werden, da diese Methode für den OLYMPIA RA 16 rechnerisch besonders günstig und "elegant" ist.

#### **Rechengang:**

- 1. Kommastellung: 5/2/7 Da die Wechselsumme DM 2.525,75 im Laufe des Rechenganges mehrmals Verwendung findet, wird diese als konstante Größe ins U-Werk gebracht. Konstantenwerk einschalten. Multiplikation mit 0,89000 starten (89 Tage : 100). Zinszahl = 2248 \*)
- 2. Unter Ausnutzung der Voreinstellung Zinsdivisor für 5<sup>3</sup>/4 % = 62,60870 tasten. Konstantenwerk ausschalten. Division mit Divisionssfarttaste auslösen. Zinsen: DM 35,90 im U-Werk ablesen und notieren. Werk II und III löschen.
- 3. Errechnung der Wechselprovision:
	- a) Der ins Konstantenwerk eingelaufene Grundwert wird im U-Werk wiedereingestellt Dabei vorher Konsfantenwerk einschalten und mit dem Einzugshebel 2.525,75 einstellen (vgl. 11).
- b) Wechselprovision V»  $\frac{0}{10}$  p. M., d. h., 0,00125 X 3 Monate = 0,00375. Multiplikation mit 0,00375 starten. Provision: DM 9,47 im R-Werk ablesen und notieren. Werk III löschen. Konstantenwerk ausschalten.
- 4. Errechnung der Wechselsteuer: Wechselsteuer  $DM - 15$  pro angefangene  $DM 100$ , - Multiplikation 26,00 X 0,15000 = 3,90. Steuer: DM 3,90 im R-Werk ablesen und notieren. R-Werk löschen.
- 5. Addition der Diskontspesen im R-Werk. Summe: DM 51,27.
- 6. Konsfantenwerk einschalten. Grundwerf wiedereinstellen, Konsfanfenwerk ausschalten,
- 7. Summe der Diskontspesen rückübertragen und von der Wechselsumme subtrahieren. Gutschrift: DM 2.474,48.

s. u. Tabelle 54 — Zinsberechnung mit Zinsfaktoren

 $\binom{2}{3}$  s. u. Tabelle 55 – Zinsberechnung mit Zinsdivisoren

Letzte Stelle aufgerundet

s. u. Tabelle 55 — Zinsberechnung mit Zinsdivisoren

#### 50 Summarische Abrechnung von Wechseln

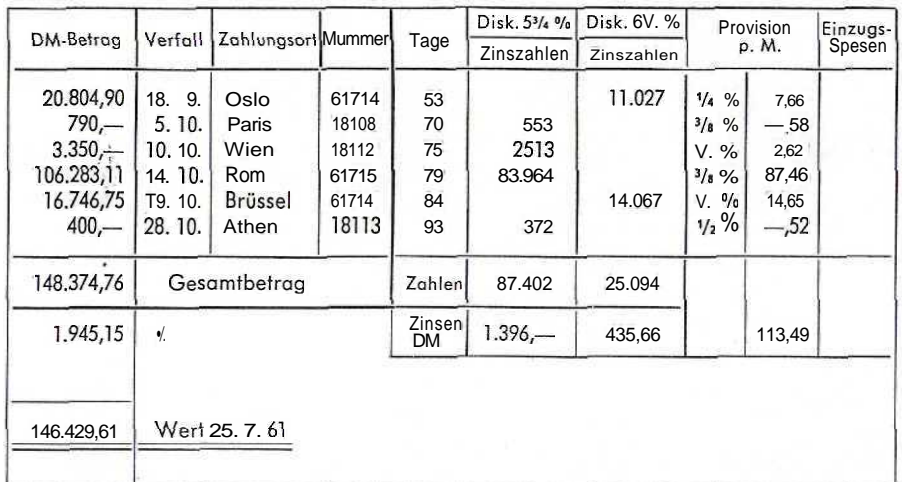

#### Rechengang:

1. Errechnung der Zinszahlen mit Hilfe der Formel

Wechselsumme X Tage

100

nach vorheriger Festlegung der Tagezahl (Kalender).

- 2. Errechnung der Zinsen:
	- a) Addition der mit 5<sup>3/4</sup> % abzurechnenden Zinszahlen im U-Werk. Summe: 87.402 multiplizieren mit Zinsfaktor 1) von 5V- % = 0,01597222. Zinsen: DM 1.396 $\sim$
	- b) Addition der mit 61/4 % abzurechnenden Zinszahlen im U-Werk. Summe: 25.094 multiplizieren mit Zinsfaktor 1) von 6'A % - 0,01736111. Zinsen: DM 435,66
- 3. Errechnung der Provision:

Die Errechnung der Provision erfolgt für jeden Wechsel einzeln; es wird mit verschiedenen Provisionssätzen gerechnet. Die Formel dazu lautet: Zinszahl X Zinsfaktor. Der Zinsfakfor von  $\frac{3}{4}$ % für die Wechsel 2-5 wird durch Multiplikation von 3 X 0,00034722 (Zinsfoktor für V« %) errechnet - 0,00104166. Dieser Faktor wird im Konstantenwerk festgehalten.

4. Addition der einzelnen Provisionsbeträge im U-Werk.

Summe: DM 113,49. Zur Ermittlung der Gesamtabzüge werden zu der im U-Werk stehenden Provisionssumme von DM 113.49 die Diskontbefräge von DM 435.66 und DM 1.396,zugeschlagen. Ergebnis: DM 1.945,15

- 5. Addition der Wechselbeträge im R-Werk. Ergebnis: DM 148.374,76
- 6. Rückübertragung der im U-Werk stehenden Gesamtabzüge in Höhe von DM 1.945,15 und Subtraktion von der Gesamtwechselsumme im R-Werk. Gutschrift: DM 146.429,61

### 51 Das Quadrieren

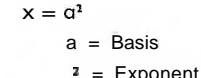

Beim Quadrieren wird die Basiszahl nach dem Eintasten durch die Repetitionstasfe (vgl. 14) im Einstellwerk arretiert; nochmaliges Einfasten wird dadurch gespart.

#### Beispiel:

 $25007^2 = 625.350.049$ 

#### Rechengang:

1. 2-5-0-0-7 fasten

2. Repetitionstaste einrasten

3. Multiplikatortaste betätigen

4. Multiplikationsstartfaste betätigen

5. Nach Ablauf Einstellwerk mit Löschtaste I löschen.

# Weitere Beispiele:

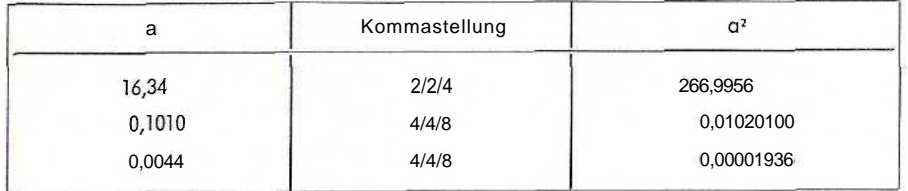

#### **52 Dos Radizieren**

Das Quadratwurzelziehen mit dem OLYMPIA RA 16 setzt voraus, daß ein Annäherungswert mit möglichst 3 oder 4 zählenden Stellen aus einer Tabelle <sup>1</sup>) ermittelt wird. Das Verfahren verläuft nach der Formel:

$$
\sqrt{A} \approx \frac{A + a^2}{2a}
$$
  $A = \text{Radikand}$   
a = Annäherungswert

Nach der Fehlerformel können aus einem Ssfelligen Näherungswert 3 weitere richtige Stellen ermittelt werden. Analog dazu gilt: 4 Näherungssfellen gleich 4 weitere richtige Stellen in der Wurzel.

Ferner wird stats eine symmetrische Kommastellung verlangt.

#### **Rechengang Beispiel 1:**  $\sqrt{2}$

 $\sigma$ 

1,41 421; Kommastellung: 7/7/14

1. 2 fasten

2. Dividendentasfe betätigen

- 3. Annäherungswert  $\vert z \vert^2 = 1.41$  aus der Tabelle 57 ermitteln
- 4. l-4-1 -0-0-0-0-0 fasten

5. R-Taste einrasten

- 6. Multiplikatortaste betätigen
- 7. Multiplikation starten
- 8. Nach Ablauf zweimal die Multiplikatortaste betätigen 2a ist im U-Werk gebildet
- 9. Werk l löschen
- 10. Rückübertragung aus dem U-Werk
- 11. Division storfen. Quofient: 1,41421 98

 $)$  2 = 1,41421

**Rechengang Beispiel 2:**

 $\sqrt{22,588} = 4,75$  268, Kommastellung: 6/6/12 a

1. 0-2-2-5-8-8 tasten

- 2. Dividendentaste betäligen
- 3. Annäherungswert ] 22,588 = 4,75 aus der Tabelle 57 ermitteln
- 4. 0-4-7-5-0-0-0-0 tasten

5. R-Taste einrasten

- 6. Multiplikatortaste betätigen
- 7. Multiplikation starten
- 8. Nach Ablauf zweimal die Multiplikatortaste betätigen 2a ist im U-Werk gebildet

9. Werk l löschen

- 10. Rückübertragung aus dem U-Werk
- 11. Division starten. Quotient: 4,75268 4

 $V$  22,588 = 4.75268

#### **Weitere Beispiele:**

 $\frac{1}{22588}$  = 150 293, Kommastellung; 5/5/10 a  $V$  0,3488 = 0,590 593, Kommastellung: 7/7/14 a 1/0,03488 = 0,186 762, Kommastellung: 7/7/14

') Vgl. Tabelle 57 - Quadratwurzelwerfe

**53 Technische Berechnungen**

Welche Rechenmöglichkeiten im OLYMPIA RA 16 stecken, solf dieses letzte Beispiel zeigen, das in einem Arbeitsgang ohne Zwischennotierung gerechnet werden kann:

$$
\frac{\left(36,22 \times 21,18 \times 9,68\right) - \left(0,893 + 18,67\right) \times 25,91 \times 17,1}{0,522 \left(\frac{6.833}{19} + \frac{7,598}{21} - \frac{23,465}{368}\right)} = \frac{344,643}{2}
$$

#### **Rechengang:**

- 1. Errechnung des Nenners:
	- a) Division 6.833 : 19
	- b) Quofient = 359,63157 im Konstantenwerk speichern
- c) Division 7.598 : 21
- d) Quotient = 361,80952 Im U-Werk zum wiedereingestellten Speicherwert addieren
- e) Division 23.465 : 368
- f) Quotient = 63,76358 im U-Werk vom wiedereingestellten Speicherwert subtrahieren
- g) Ergebnis =  $657,67751$  mit 0,522 multiplizieren
- h) Nenner = 343,30766 im Konstantenwerk speichern

2. Errechnung des Zählers:

- a) Multiplikation 36,22 X 21,18
- b) Produkt = 767,1396 rückübertragen und anschließende Multiplikation mit 9,68
- c) Produkt = 7.425,91)328 im R-Werk
- d) Addition der Summanden der 2. Klammer im U-Werk
- e) Ergebnis = 19,563 negativ mit 25,900 multiplizieren
- f) Ergebnis = 6.919,229628 mit 17,1000 multiplizieren
- g) Zähler  $= 118.318.82616$  im R-Werk

3. Division des Zählers durch den Nenner:

- a) Wagentabulation in U-Stellung
- b) Wiedereinsteliung des unter 1. h) gespeicherten Nenners 343,30766 im U-Werk
- c) Rückübertragung und Divisionsstart
- d) Endergebnis =  $344,643$

# **54 Tabelle für Zinsberechnung mit Zinsfokforen**

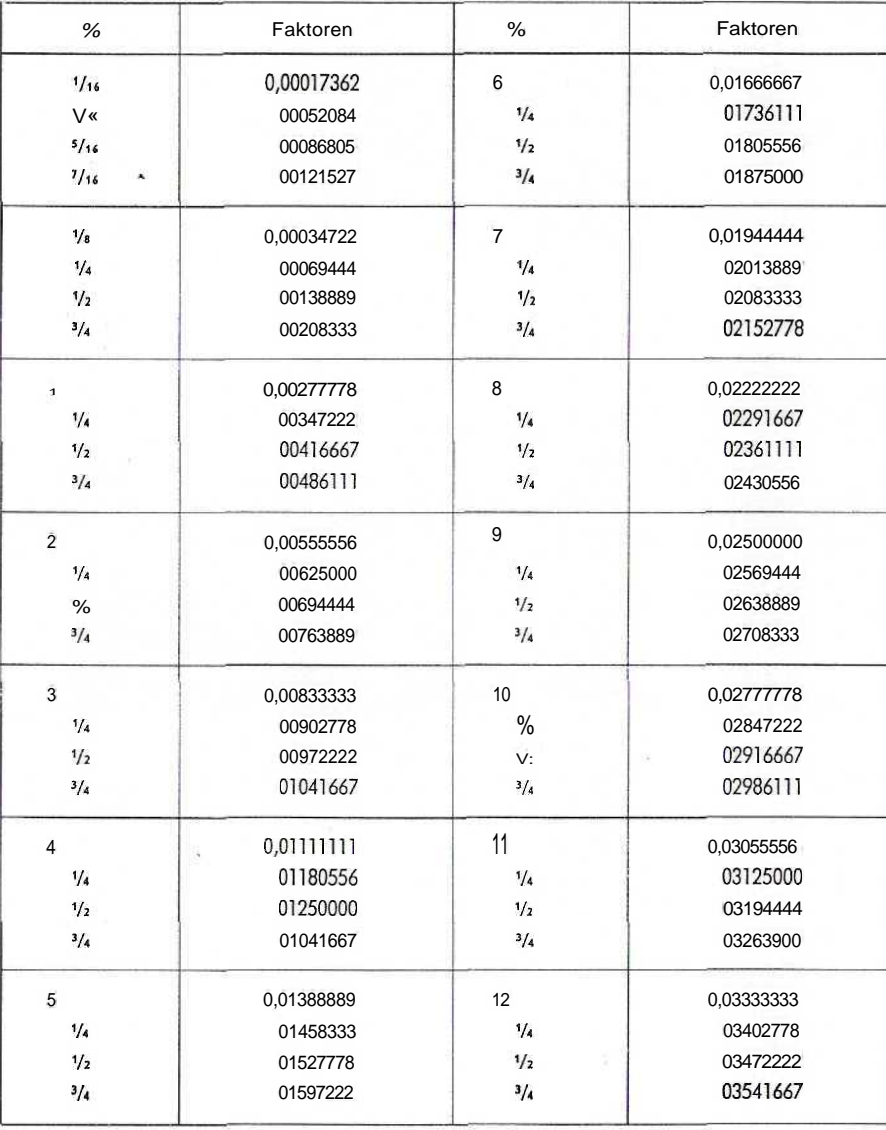

**Forme!:** Zinszahl X Zinsfaktor = Zinsen

z. B.  $6\frac{1}{2}$  % = 0,01805556

= Zinsen<br>  $\frac{D}{360}$  = 6,5<br>
360

Kombination von Zinsfaktoren durch  $2\% = 0,00555566$ <br>Addition von zwei Tabellenwerfen  $+ \frac{1}{6} \% = 0,00034722$ Addition von zwei Tabellenwerfen

Zinsfaktor für  $2\frac{1}{8}$  % = 0,00590278

**Bern.:** Tabellenwerte sind aufgerundet

#### **55 Tabelle für Zinsberechnung mit Zinsdivisoren**

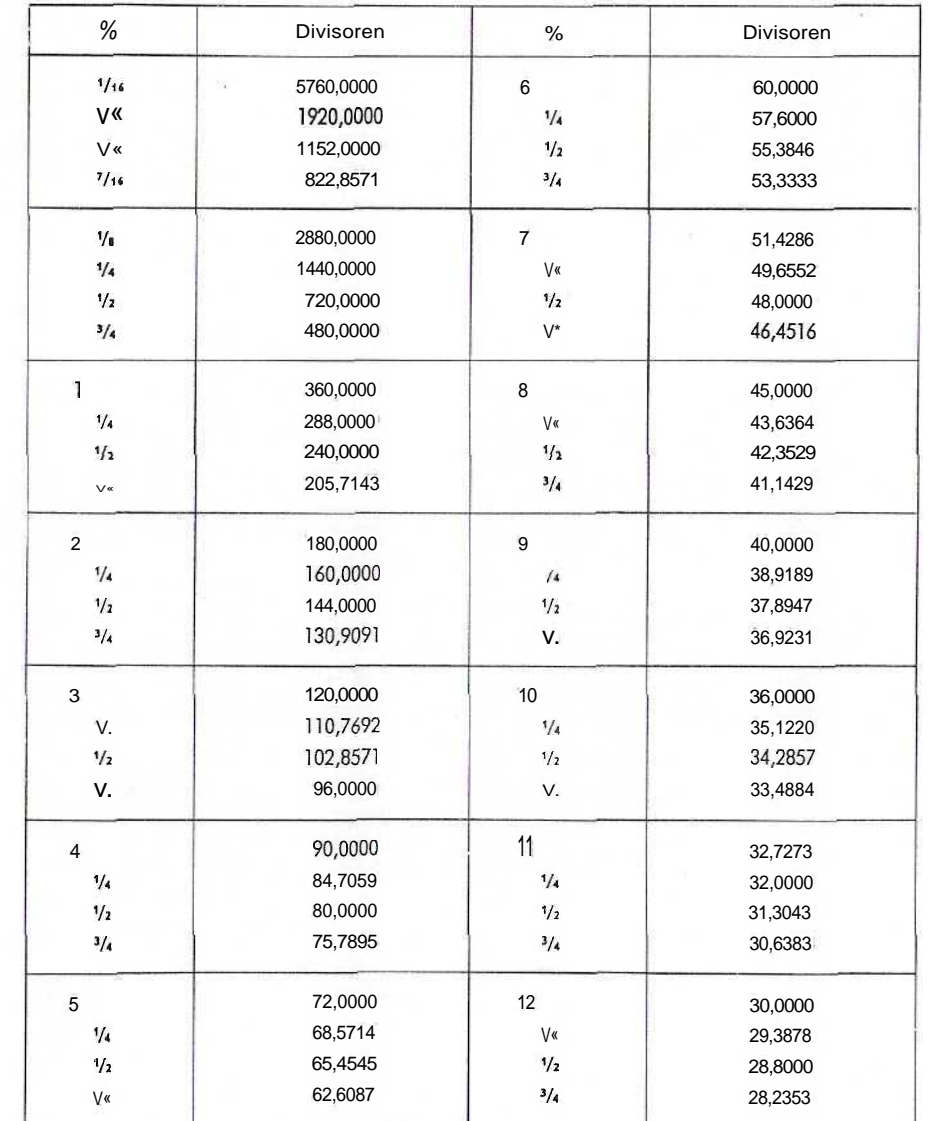

Formel: Zinszahl ; Zinsdivisor = Zinsen

z. B. Zinsdivisor für  $6\frac{1}{2}$  % = 55,3846

360 360 **COLOR P 6,5**

Bem.: Tabellenwerfe sind aufgerundet

# 56 Fünfstellige Umrechnungstabelle für Shilling und **Pence in** Dezimalstellen des £-Sterling

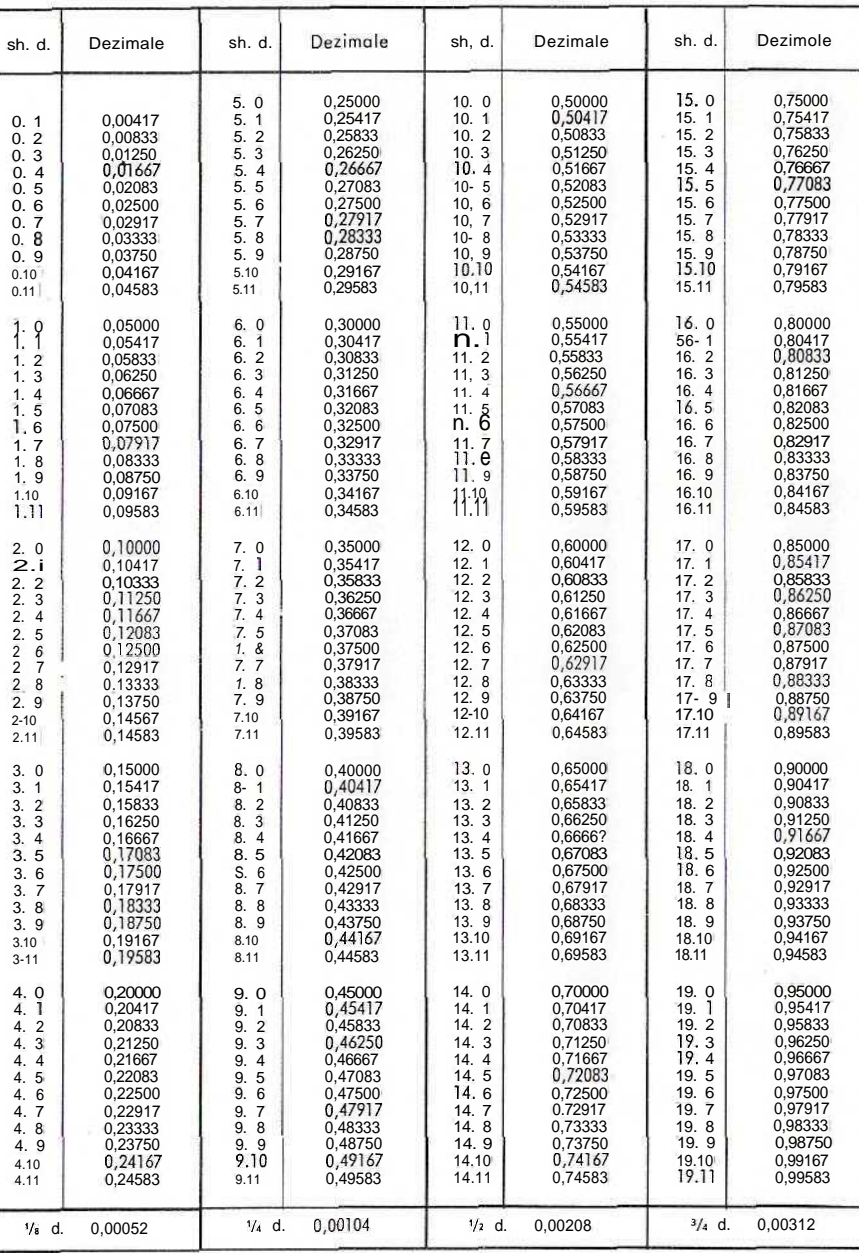

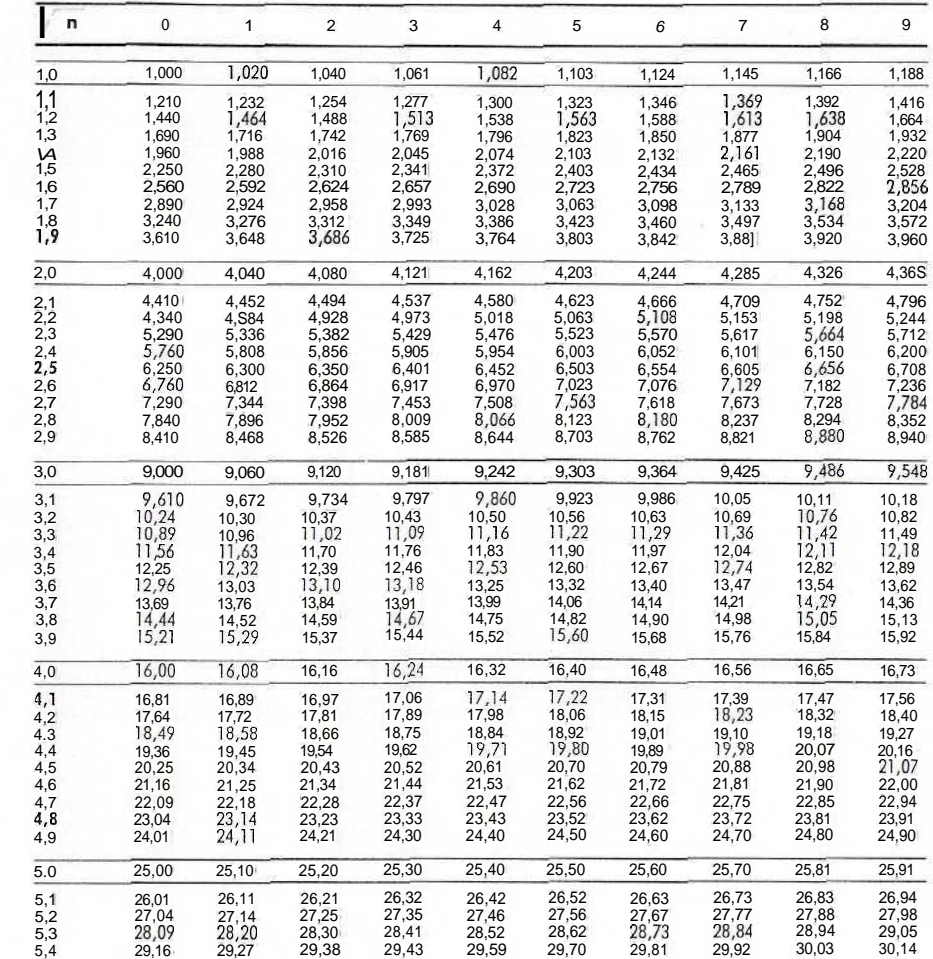

Rückt das Komma in n e i n e Stelle nach rechts (links), so rückt es in n' z w e i Stellen nach rechts (links).

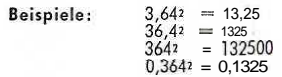

×

Bem.: Tabellenwerte sind aufgerundet

Bem.: Tabellenwerte sind aufgerundet

30

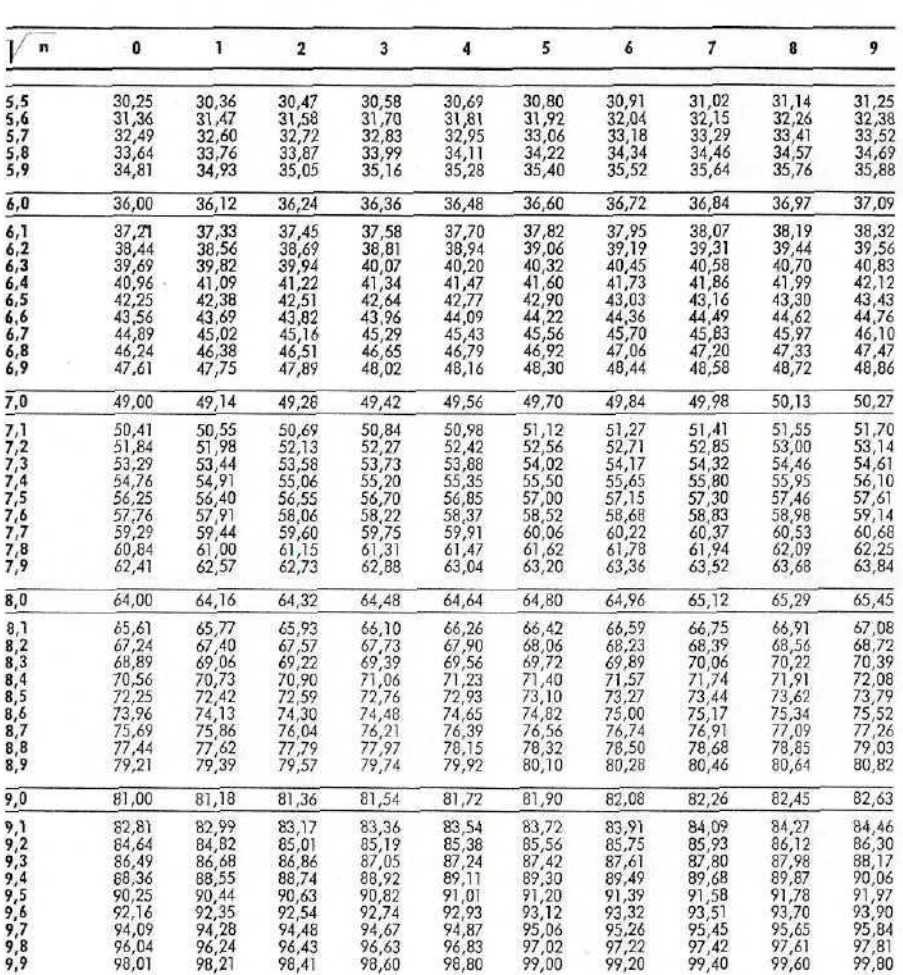

9,99

Tafel II

- $\mathsf{T} \mathsf{a} \mathsf{f} \mathsf{e}$ 

 $\Xi$ 

 $\pm$ 

λÁ

nautical mile

statute mile

 $\mathsf{E}$ 

 $\varepsilon$ 

 $\tilde{\mathbf{z}}$ 

Anglo-amerikanische Längenmaße im metrischen System

Rückt das Komma in nie in ei Stelle nach rechts (links),<br>so rückties in nº zwei Stellen nach rechts (links).

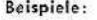

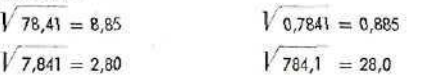

Bem.: Tabellenwerte sind aufgerundet

Quadratwurzelwerte

58

von 5,5  $\longrightarrow$ 

Anglo-amerikanische Maße und Gewichte im metrischen System 59

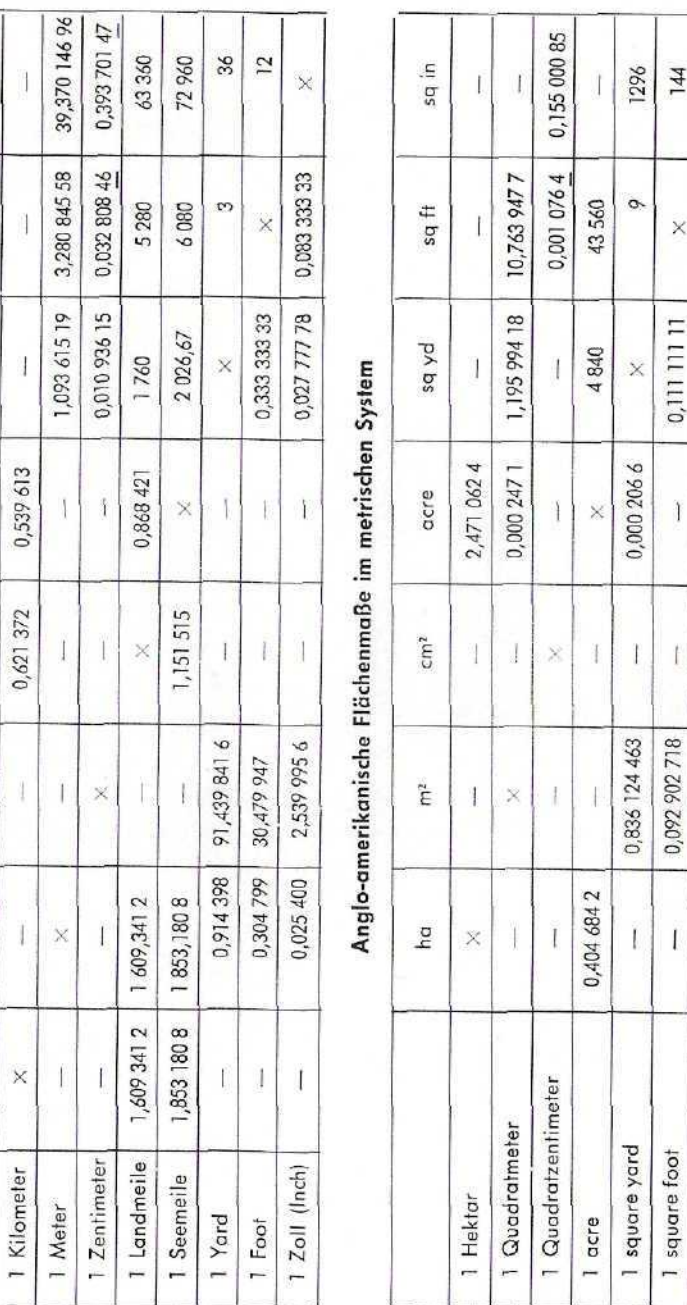

33

square inch

 $\overline{\phantom{a}}$ 

 $\times$ 

0,006 944 4

 $0,000772$ 

6,451 577 6

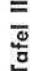

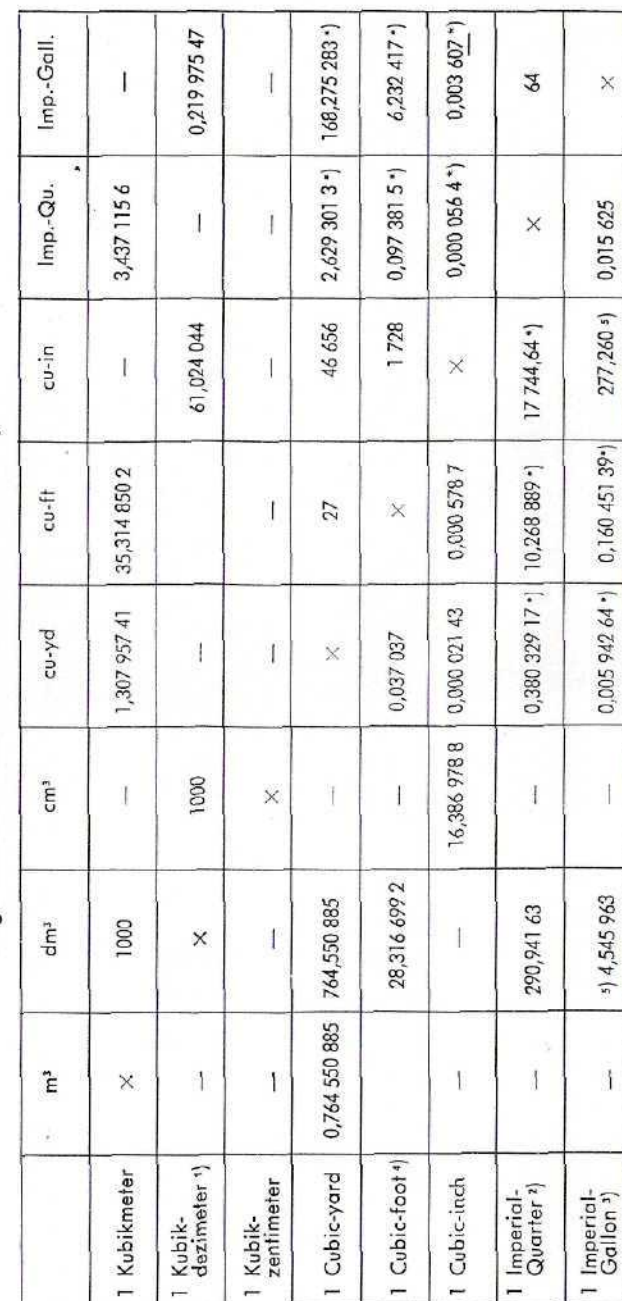

 $\overline{ }$ 

Anglo-amerikanische Raummaße im metrischen System

 $\sim$   $\begin{array}{c} \nabla \cdot \nabla \cdot \nab$ 

Liter = 1,000 028 dm<sup>3</sup>.<br>Imp.-Quarter = 8 bushels = 64 lmp.-Gallons.<br>Imp.-Gallon = 4 quarts = 8 pints = 32 gills.<br>D0 cu-ft = 1 register fon = 2,831.67 m<sup>3</sup>.

100 cu-ft = 1 register ton = 2,831.67 m+.<br>It. Order in Council vom 19. 12. 1898;<br>mit dem Wert: 277,26 cu-in = 1 Imp.-Gollon wurden die bezeichneten \*) Werte berechnet.

1233,475 m<sup>3</sup>. acre mal 1 foot Außerdem: 1 acrefoot

Tafel III

# Anglo-amerikanische Gewichte im metrischen System

![](_page_17_Picture_108.jpeg)

Außerdem: 1 short ton =  $2000$  lbs. =  $0,907$  185 t.

\*) International festgelegt:

1 pound avoirdupois (libre, lb.) (Handelsgewicht)<br>= 16 ounces (oz.)<br>= 16 · 16 = 256 drams

 $= 7000$  troygrains<br> $= 0,4535924$  kg

 $35$ 

1 Resultatwerk

- 2 Anzeigeskala für Rechensystemund Rückübertragungsbereich
- 3 Anzeigeskala für Wagenstellung
- 4 Umdrehungszählwerk

5 Konstantenwerk-Schalthebel

6 Einzugshebel

7 Kommaleiste mit Kommaschieber für U-Werk

8 Dividendentaste

9 Divisionsstart-Taste

10 Divisionsstart-Taste (8, Stelle)

11 Minustaste

12 Schuko-Anschlußstecker

13 Plustaste

- 14 Multiplikationsstart-Taste (negativ)
- 15 Multiplikationsstart-Taste
- 16 Multiplikatortaste
- 17 Einstellwerk (Zehnertastatur)

18 Rückübertragungstaste

19 Repetitionstaste

- 20 Löschtaste für Einstellwerk (I)
- 21 Löschtaste für Umdrehungszählwerk (II)
- 22 Löschtaste für Resultatwerk (III)

23 Rechtsschritt-Taste

- 24 Linksschritt-Taste (zugleich Divisionsstopp)
- 25 Linkslauftaste für U-Stellung
- 26 Kommaleiste mit Kommaschieber für Einstellkontrollwerk

27 Einstellkontrollwerk

28 Kommaleiste mit Kommaschieber für R-Werk

![](_page_18_Figure_28.jpeg)

# **Pflege der Maschine:**

Die hochwertige OLYMPIA-Rechenmaschine erfordert regelmäßige Pflege. Täglich vor Arbeitsbeginn soll sie mit einem sauberen Pinsel von außen entstaubt werden; unnötig starke Staubeinwirkung ist zu vermeiden. Achten Sie bitte darauf, daß keine Büroklammern oder andere Fremdkörper in den Mechanismus gelangen und daß die Maschine über Nacht mit der Staubschutzhaube bedeckt wird.

Eine Reinigung des Mechanismus ist in jedem Falle dem Fachmechaniker zu überlassen, von dem am besten die Maschine je nach Gebrauch in angemessenen Zeitabständen nachgesehen werden soli.

![](_page_19_Picture_3.jpeg)

Die OLYMPIA WERKE - 1903 gegründet - sind die größte Büromaschinenfabrik Deutschlands und darüber hinaus Europas größte Schreibmaschinenfabrik. In Wilhelmshaven und den Zweigwerken Leer/Ostfr. und Braunschweig werden nur Schreib- und Rechenmaschinen hergestellt; die Aufmerksamkeit der rund 15000 Mitarbeiter in der Fertigung und im Verkauf konzentriert sich deshalb auf diese Fabrikate-